upna

Universidad Pública de Navarra Nafarroako Unibertsitate Publikoa

## **ESCUELA TÉCNICA SUPERIOR DE INGENIERÍA AGRONÓMICA Y BIOCIENCIAS**  *NEKAZARITZAKO INGENIARITZAKO ETA BIOZIENTZIETAKO GOI MAILAKO ESKOLA TEKNIKOA*

*POTENCIAL DE LOS DATOS DERIVADOS DEL VUELO LIDAR 2017 PARA COMPLEMENTAR LA IDENTIFICACIÓN, MEDIANTE IMÁGENES SENTINEL, DE RECINTOS CON CULTIVOS PERMANENTES EN NAVARRA*

presentado por

*BERNARDO CONDORI CANCHILLLO (e)k*

*aurkeztua*

MASTER UNIVERSITARIO EN SISTEMAS DE INFORMACIÓN GEOGRÁFICA Y TELEDETECCIÓN *UNIBERTSITATE MASTERRA INFORMAZIO GEOGRAFIKOKO SISTEMETAN ETA TELEDETEKZIOAN*

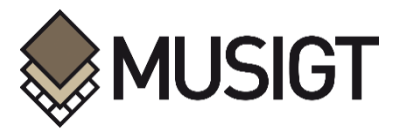

Septiembre, 2022 / *Urtea, hilabetea*

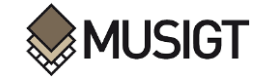

## **RESUMEN**

Hoy por hoy es cada vez más frecuente que la creación y sobre todo actualización de Bases de Datos de cultivos permanentes como viñas, olivos, almendros o frutales se realice mediante técnicas de teledetección, a partir del uso de imágenes multiespectrales, hiperespectrales y datos LiDAR.

El objetivo de este trabajo ha sido el de analizar el potencial de los parámetros LiDAR como información complementaria a los datos espectrales derivados de imágenes Sentinel-2 (S2) para discriminar recintos con cultivos permanentes. Teniendo en cuenta que en Navarra se dispone de un vuelo LiDAR con 14 puntos/m2, la campaña de estudio ha sido la de 2017, centrándose el trabajo en un municipio piloto, Corella. En el contexto del trabajo, se generaron 14 parámetros LiDAR a distintas resoluciones, analizándose su potencial para discriminar cultivos permanentes a través de la determinación de separabilidad entre clases mediante la distancia Jeffries-Matusita (JM), considerando la extracción de información a nivel de pixel y a nivel de recinto. Los valores de separabilidad obtenidos se compararon con los obtenidos entre cultivos considerando datos espectrales derivados de compuestos mensuales de Sentinel-2 del mismo año. Asimismo, los parámetros LiDAR con los que se alcanzó una mayor separabilidad entre categorías se combinaron con los datos espectrales de las imágenes S2, obteniéndose en este caso valores de distancia JM superiores a 1,9 para la mayoría de las combinaciones de clases.

**Palabras clave:** LiDAR, Parámetros LiDAR, Separabilidad, Distancia Jeffrires-Matusita

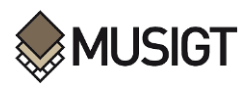

## **ABSTRACT**

Nowadays it is more and more frequent that the creation and, above all, updating of Databases of permanent crops such as vineyards, olive trees, almond trees or fruit trees is carried out using remote sensing techniques, based on the use of multispectral and hyperspectral images and LiDAR data.

The objective of this work has been to analyze the potential of LiDAR parameters as complementary information to spectral data derived from Sentinel-2 (S2) images to discriminate enclosures with permanent crops. Taking into account that in Navarra there is a LiDAR flight with 14 points/m2, the study campaign was that of 2017, focusing the work on a pilot municipality, Corella. In the context of the work, 14 LiDAR parameters were generated at different resolutions, analyzing their potential to discriminate permanent crops through the determination of separability between classes through the Jeffries-Matusita (JM) distance, considering the extraction of information at the pixel level. and at the precinct level. The separability values obtained were compared with those obtained between cultures considering spectral data derived from Sentinel-2 monthly composites of the same year. Likewise, the LiDAR parameters with which a greater separability between categories was achieved were combined with the spectral data of the S2 images, obtaining in this case JM distance values greater than 1.9 for most of the class combinations.

**Keywords**: LiDAR, LiDAR Parameters, Separability, Jeffrires-Matusita Distance

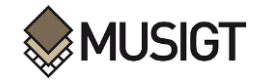

# **ÍNDICE**

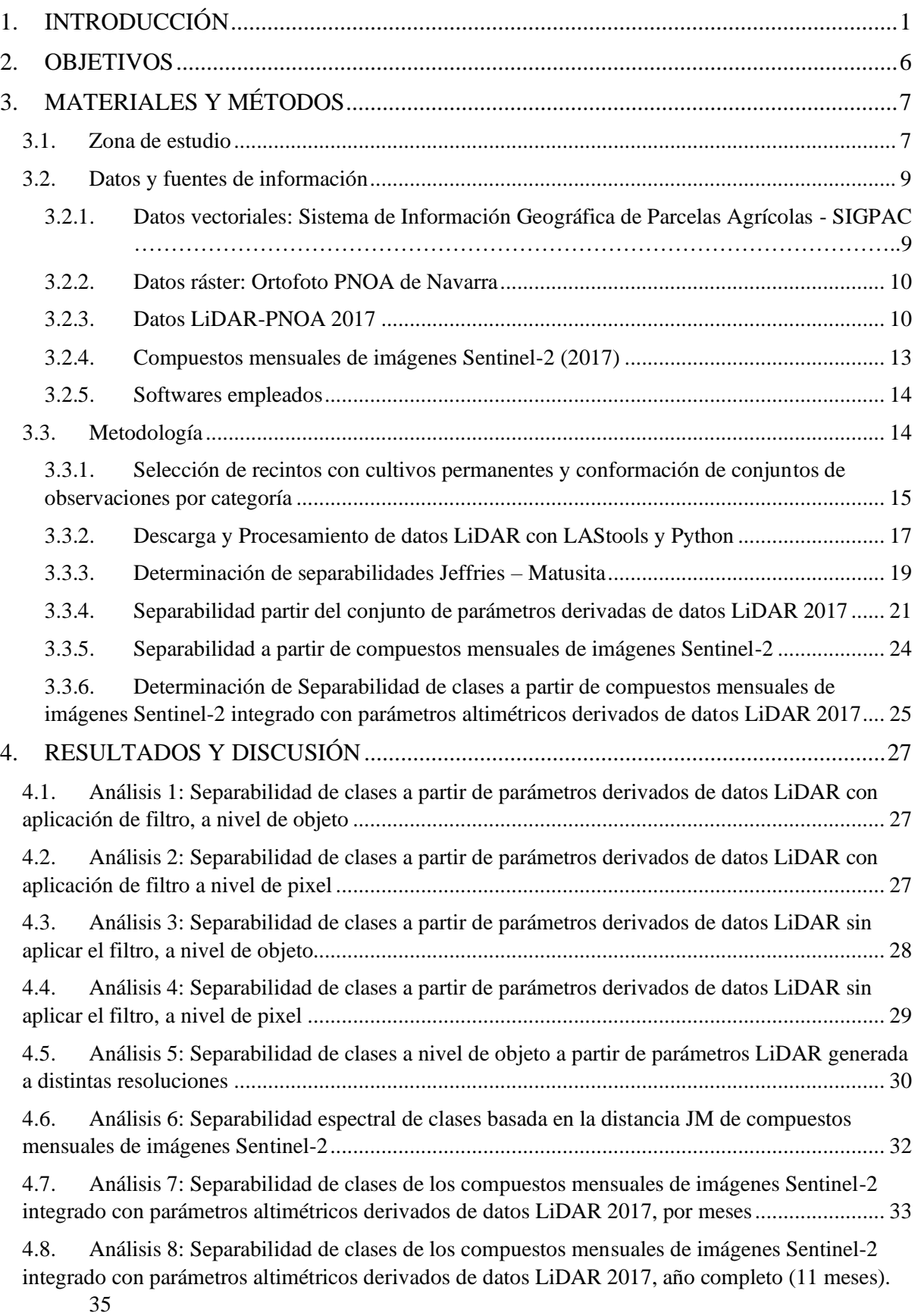

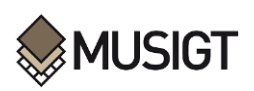

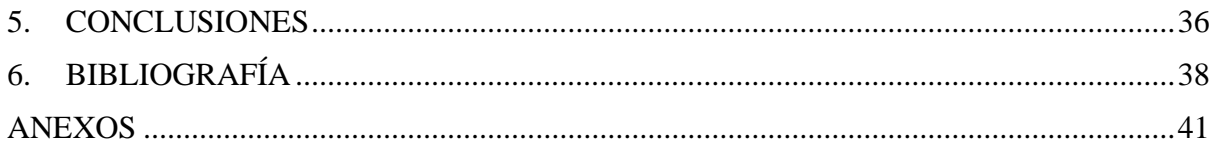

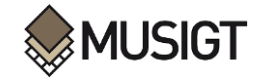

# **ÍNDICE DE FIGURAS**

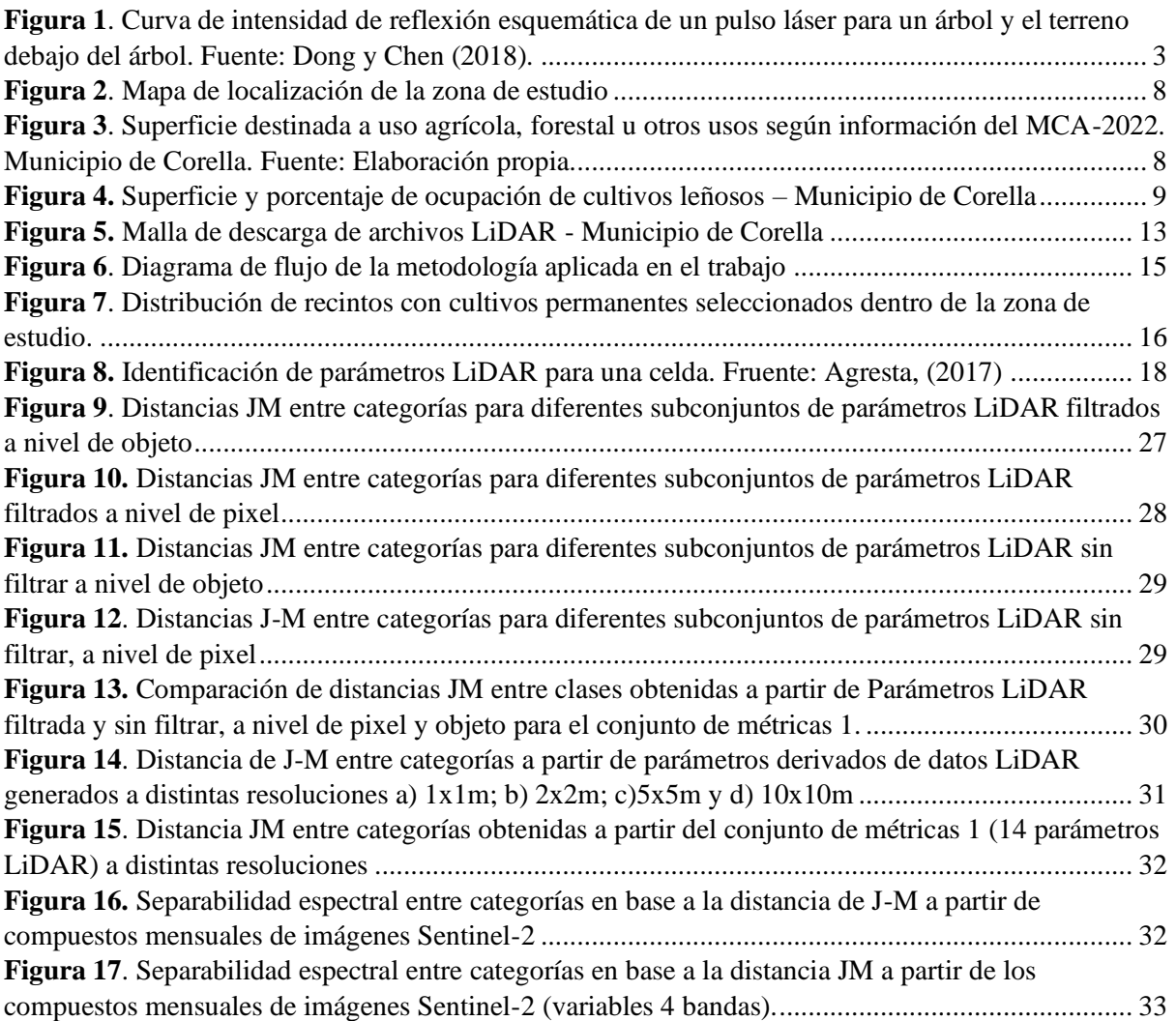

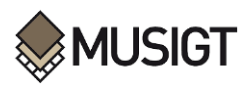

# **ÍNDICE DE TABLAS**

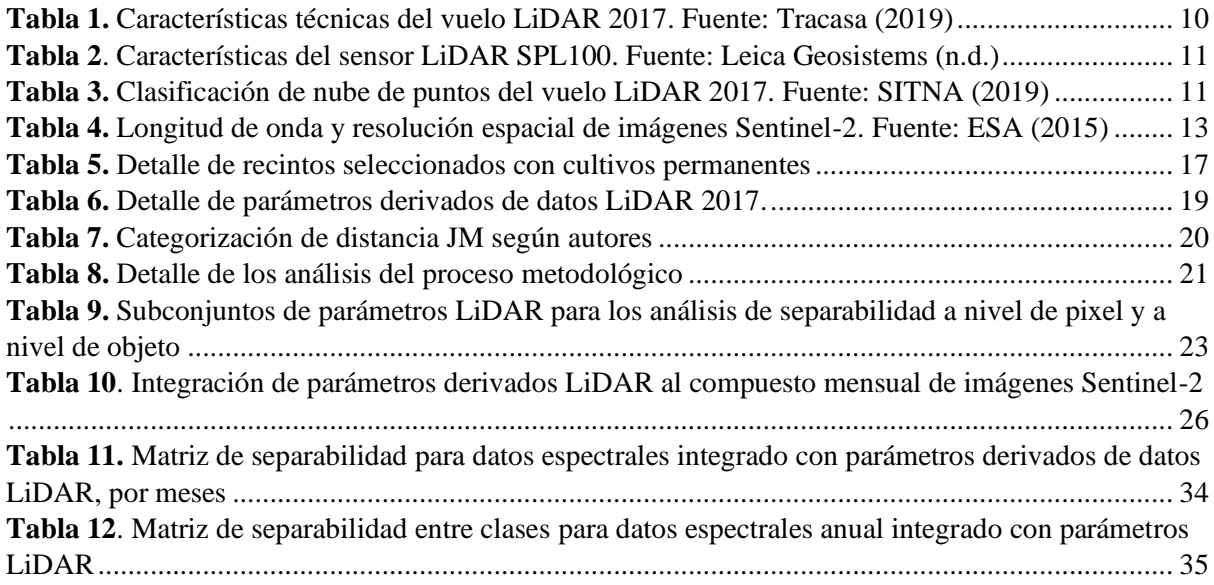

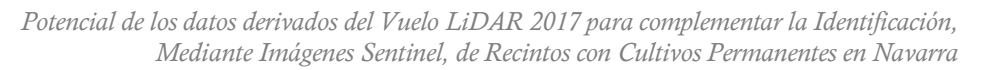

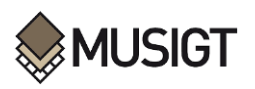

# **1. INTRODUCCIÓN**

A lo largo de los últimos años ha aumentado el interés y la necesidad de disponer de una información de usos y coberturas del territorio fiable y actualizada, siendo numerosos los proyectos de carácter local, nacional e internacional cuyo objetivo es la creación y actualización de bases de datos de usos y ocupación del suelo (Borràs et al., 2017).

Una cartografía de usos de suelo actualizada e integrada en un Sistema de Información Geográfica (SIG), constituye uno de los elementos básicos a la hora de diseñar políticas de análisis, gestión y planificación del territorio (Vila-García et al., 2015). Por lo que es necesario contar con información objetiva, precisa, armonizada y actualizada sobre la superficie terrestre.

En la actualidad existen diferentes bases de datos que recogen información de cubiertas y usos del suelo que se convierten en conjuntos de información de referencia para el estado y las comunidades autónomas.

Algunos proyectos de ocupación del suelo gestionados y coordinados por la Dirección General del Instituto Geográfico Nacional (IGN) conjuntamente con el Centro Nacional de Información Geográfica (CNIG) son: el proyecto europeo Proyecto Corine Land Cover (CLC), el Proyecto Nacional SIOSE y SIOSE AR (Sistema de Información sobre Ocupación del Suelo en España) dentro del Plan Nacional de Observación del Territorio (PNOT), el Servicio de Vigilancia Terrestre de Copernicus (Land Monitoring Service) que proporciona información geográfica sobre cubierta terrestre, así mismo relacionada con la misma temática encontramos la base de datos del Sistema de Información de Parcelas Agrícolas (SIGPAC), el Mapa de Cultivos y Aprovechamientos (MCA) entre los principales.

Todas las bases de datos deben mantener una frecuencia de actualización considerable en tiempo para no quedar obsoletas, ya que los usos de suelos y coberturas están sujetas a constantes cambios en relación al tiempo. Los procedimientos metodológicos para llevar a cabo estas tareas requieren un alto grado de intervención humana, ya que están basados principalmente en la fotointerpretación de imágenes, o su comparación con otras imágenes u otras bases de datos (Borràs et al., 2017) resultando costosos y poco eficientes desde el punto de vista económico y temporal (Ciriza, 2017).

Desde el lanzamiento de los primeros programas de observación de la tierra orientados a la evaluación de recursos naturales, las imágenes adquiridas con sensores multiespectrales en su mayoría se han convertido en una fuente muy importante para la gestión del territorio. Este hecho ha logrado que la teledetección se convierta en unos de los métodos más viables para la detección de cambios y monitoreo de la superficie mediante el tratamiento digital de imágenes, lo que permite llevar a cabo los procesos de actualización de las bases de datos de usos de suelo y coberturas de manera más eficiente y precisa.

Las recientes mejoras en la calidad de los sensores, tanto aerotransportados como espaciales, han supuesto un incremento significativo en la disponibilidad de imágenes de alta resolución que son ventajosas para llevar a cabo distintos trabajos relacionados con la teledetección.

Una de las grandes ventajas de la aplicación de estas técnicas es su bajo coste, además de un ahorro de tiempo considerable (Rodríguez & Alonso, 2021).

Actualmente la clasificación e identificación de usos del suelo sobre la superficie terrestre se realiza mediante técnicas de teledetección, que permiten inferir información sobre la naturaleza de las superficies, su estado y los procesos que pueden tener lugar en ellas (Campos-Taberner et al., 2020).

La clasificación digital de imágenes implica categorizar una imagen o una serie de imágenes a partir de sus características espectrales, espaciales y temporales, es un desafío para los datos de teledetección multiespectral discriminar entre diferentes especies de cultivos. Una de las razones es la similitud espectral que existe entre los distintos tipos de cultivos (Liu & Bo, 2015).

El análisis tradicional basado en píxeles de datos adquiridos por sensores remotos da como resultado una identificación inexacta (tasa de clasificación errónea alta) de algunos cultivos debido a la heterogeneidad de píxeles, píxeles mixtos, similitud espectral y variabilidad del patrón de cultivo (Peña-Barragán et al., 2011).

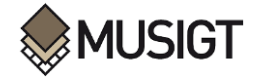

En proyectos de investigaciones previos se ha constatado la alta fiabilidad en la identificación de la gran mayoría de los cultivos herbáceos, a nivel de parcela, a partir de datos Sentinel-2, lo que ha permitido la definición de una nueva estrategia de verificación de declaraciones dentro del marco de la Política Agraria Común (PAC). No obstante, se evidencia que aún existe un margen de error en la identificación de cultivos permanentes entre olivos, viñas, almendros y frutales principalmente, que tienden a confundirse entre sí.

Lo mencionado se evidencia en uno de los trabajos llevados a cabo sobre la verificación de declaraciones PAC a partir de imágenes Sentinel-2 en Navarra basados en la clasificación digital de imágenes con técnicas de aprendizaje automático, efectuado por (González-Audícana et al., 2020) donde la mayoría de los cultivos herbáceos presentan fiabilidades de clasificación e identificaciones superiores a 90%, frente a cultivos leñosos como almendros, frutales y olivos que han alcanzado fiabilidades más bajas 13%, 72%, 76% respectivamente. Por consiguiente, por si sola la información espectral no es suficiente para discriminar frutales, viñedos, almendros y olivos entre si y de otro tipo de vegetación (Ciriza, 2017).

Teniendo la problemática expuesta en el apartado anterior, se plantea analizar el potencial de datos altimétricos derivados del vuelo LiDAR 2017 como información complementaria a la información espectral derivad a de imágenes Sentinel-2, esencialmente para intentar mejorar la identificación de cultivos permanente más probable a nivel de recinto, como fase previa a la clasificación de imágenes.

Se ha demostrado que las medidas de separabilidad basadas en la distancia de Jeffries-Matusita entre clases proporciona información acerca del éxito y de fiabilidad que se alcanzará al ejecutar un procedimiento de clasificación, ya que existe una relación significativa entre los valores de separabilidad y la precisión de la clasificación (Wicaksono & Aryaguna, 2020), (Hao et al., 2015), dicho de otra manera, existe una proporcionalidad directa entre los valores de separabilidad que se obtiene y la precisión de clasificación. Este método de cálculo de separabilidad entre clases es independiente de un clasificador y supone que cuanto mayor sea la separabilidad espectral entre clases menor será la probabilidad de error de clasificación.

#### **Tecnología LiDAR**

LiDAR es el acrónimo de Light Detection and Ranging (términos en inglés) detección de luz y alcance, es un sistema basado en la medición de distancias (rangos) en función al tiempo entre la transmisión y la recepción de señales laser. Es un método de detección remota activo que se pueden utilizar en plataformas espaciales, aerotransportadas y terrestres (Dong & Chen, 2018) equipadas con sensores activos que emiten su propia radiación electromagnética que incide sobre la superficie terrestre y reciben los ecos o pulsos reflejados a partir de la cual determina el tiempo de retardo entre la emisión del pulso laser y la recepción de los ecos de retorno.

El láser reflejado de un pulso emitido puede tener varias intensidades máximas debido a la penetración parcial y los múltiples reflejos de objetos como árboles y el suelo debajo, la curva de intensidad del láser con múltiples picos proporciona múltiples valores de rango que son fundamentales para separar los árboles de las características topográficas y para medir las estructuras del dosel (Yang & Li, 2012) como se observa en la Figura1.

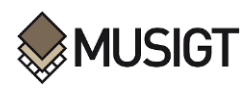

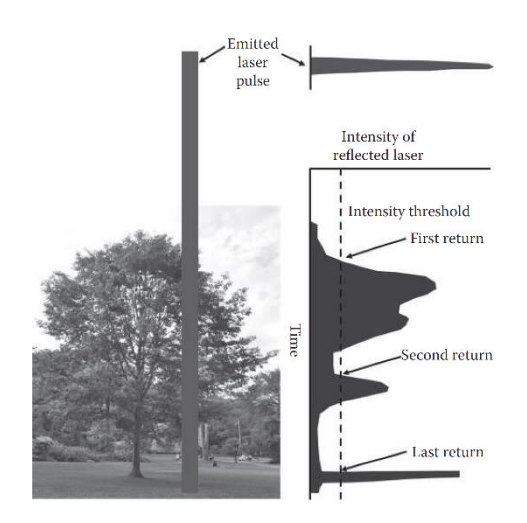

*Figura 1. Curva de intensidad de reflexión esquemática de un pulso láser para un árbol y el terreno debajo del árbol. Fuente: Dong y Chen (2018).*

Los sistemas LiDAR tiene sus aplicaciones en diversos campos como el medio ambiente, la silvicultura, la minería, ingeniería civil, arqueología y hoy en día en la agricultura.

Mediante la tecnología LiDAR se obtiene densas nubes de puntos en tres dimensiones que proporciona tanto la localización vertical como la distribución horizontal de distintos elementos sobre la superficie terrestre permitiendo describir detalladamente la estructura de la vegetación de forma continua.

Uno de los campos donde el uso de la tecnología LiDAR ha experimentado un mayor avance y desarrollo ha sido en el campo de la silvicultura permitiendo la estimación de diferentes atributos forestales como la altura del dosel, la biomasa aérea, volumen de copa, área basimétrica, serie de métricas, entre otros. Actualmente el uso de esta tecnología se está ampliando en el campo agrícola con el mismo enfoque de análisis con la que se utilizó para temas forestales.

Algunos de esos atributos se estiman de forma directa a partir de la nube de puntos que proporciona el sistema LiDAR, otros atributos como las métricas requieren un preprocesamiento de los datos que incluye la generación de un Modelo Digital de Elevaciones (MDT) a partir de retornos correspondientes al suelo y posterior normalización de las alturas de cada retorno con respecto al terreno.

Desde el punto de vista del tratamiento de datos LiDAR se consideran dos enfoques, el primero consiste en derivar variables o métricas a partir de funciones de distribución de alturas, mientras que el segundo consiste en sintetizar la información mediante la generación de capas ráster con la finalidad de reducir el volumen de datos y el tiempo de procesamiento.

#### **Imágenes multiespectrales**

La puesta en marcha del programa Copernicus de la ESA ha supuesto un punto de inflexión en cuanto a disponibilidad de imágenes remotas se refiere.

La teledetección o percepción remota (en ingles remote Sensing) es una técnica de adquisición de datos de la superficie terrestre sin que los instrumentos empleados entren en contacto físico con el objeto del cuál se recoge la información. Este proceso es posible gracias a los sensores ópticos instalados en plataformas espaciales que registran la radiación electromagnética reflejada y emitida por la superficie de un objeto en distintas longitudes de onda del espectro electromagnético, estos instrumentos además de recibir son capaces de transformar la radiación electromagnética en un valor numérico como el nivel digital, de las cuales se deriva información interpretable sobre la superficie (imágenes multiespectrales).

Desde el lanzamiento de la familia de satélites Sentinle-2 en 2015 por la ESA (European Space Agency ha despertado un gran interés en la comunidad científica debido a sus múltiples aplicaciones entre ellas el monitoreo terrestre, pues su alta resolución espacial, temporal, espectral y radiométrica, así como la distribución gratuita de los datos adquiridos abren una nueva era en la observación de la Tierra mejorando las misiones operativas actuales, como pueden ser Landsat o SPOT (ESA, 2015).

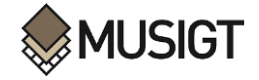

#### **Uso de datos LiDAR e Imágenes Multiespectrales para el Mapeo de Cultivos**

Tal como se ha venido mencionando, una de las aplicaciones del uso de imágenes multiespectrales, hiperespectrales y datos LiDAR es el mapeo de cultivos y coberturas terrestres, Hoy en día los métodos basados en la detección remota basados en la clasificación digital de imágenes están en pleno proceso de desarrollo con tendencia a encontrar técnicas y métodos que puedan maximizar las precisiones.

En ese contexto se han desarrollado varios trabajos donde se han combinado imágenes aéreas y satelitales con datos altimétricos derivados del LiDAR para mejorar la identificación de tipos de cultivos y otras clasificaciones de cobertura terrestre.

La mayoría de los estudios que utilizan datos LiDAR para los procesos de clasificación de cubiertas derivaron un Modelo Digital de Superficies normalizado (nDSM) o Modelo de Altura de Dosel (CHM; Canopy Height Model) como dato de partida. Prins y Van Niekerk (2021) efectuaron el mapeo de cultivos usando datos LIDAR, imágenes Sentinel-2 e imágenes aéreas mediante algoritmos de aprendizaje automático. Observaron que al clasificar el conjunto de datos de manera independiente las precisiones globales eran inferiores a las obtenidas al combinar los tres conjuntos de datos. Esta combinación resultó ser la más efectiva para diferenciar los cultivos considerados, alcanzando una precisión global de 94%.

Estos mimos autores realizaron otro estudio de mapeo de viñedos mediante algoritmos de aprendizaje automático utilizando únicamente datos LiDAR. El trabajo se basó en la generación de Modelos Digitales de Superficie normalizado (nDSM) e imágenes de intensidad a distintas resoluciones a partir de datos LiDAR, así como la determinación de características texturales con tamaños de ventana diferentes. Tras la ejecución de 11 algoritmos de clasificación con diferentes conjuntos de datos concluyen que algoritmo Random Forest utilizando datos derivados del LiDAR a una resolución de 1,5m y un tamaño de ventana de 5x5 para el cálculo de los parámetros texturales es la mejor configuración para el mapeo de viñedos utilizando datos LiDAR (Prins & Van Niekerk, 2020).

Estrada et al. (2017) propusieron un método para la identificación objetiva y automatizada de las características de las parcelas agrícolas basado en el procesamiento y la combinación de datos Sentinel-2 (para detectar diferentes tipos de patrones de riego) y datos LiDAR (para detectar elementos del paisaje) donde las precisiones generales para datos Sentinel-2 fueron superiores al 85% y para datos LiDAR por encima del 90%.

(Estornell et al. (2021) desarrollaron una metodología para la extracción de la corona en el cultivo de nogal basada en el algoritmo de forma Alpha y el algoritmo K-means a partir de datos LiDAR. Aplicando la metodología planteada obtuvieron un 93% de precisión en la identificación de árboles. En ese trabajo determinaron además distintos parámetros de estructura a partir de métricas (mínimo, máximo, desviación estándar, curtosis, mediana, media, percentiles, momentos L, entre otros) derivadas de datos LiDAR que luego fueron contrastados mediante correlación con los datos medidos en campo.

Por su parte Ruiz et al. (2009) derivaron 15 parámetros a partir de datos LiDAR (mínimo, máximo, media, desviación estándar, coeficiente de variación y los percentiles de altura relativa 5, 10, 15, 20, 25, 30, 50, 75 y 90) con la finalidad de distinguir tres especies de cultivos permanentes (olivo, almendro y algarrobo), observando que los olivos se identificaron correctamente en un 92% de precisión, frente al almendro y algarrobo en los que la tasa de éxito que se alcanzo fue inferior al 70%.

Otro estudio en este ámbito fue llevado a cabo por Morell-Monzó et al. (2022) para cartografiar parcelas abandonadas de cultivos de cítricos mediante el uso de datos altimétricos LiDAR y fotogrametría *Structure from Motion* (SfM). En este trabajo partieron dealturas normalizadas para la extracción de estadísticas descriptivas de alturas siguiendo el enfoque basado en objetos (mínimo, máximo, desviación estándar, asimetría, curtosis entre otros) tanto para los datos LiDAR. A partir de los datos fotogramétricos. calcularon 7 características de textura basadas en la Matriz de Co-Ocurrencia de Nivel de Gris, uniendo toda la información en un fichero ráster para entrenar y lanzar el clasificador. Los resultados mostraron una exactitud global del 68% para los datos LiDAR y un 84% de los datos fotogramétricos.

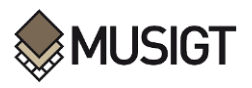

Según literatura también se efectuaron trabajos de mapeo de especies de cultivos mediante la combinación de datos hiperespectrales y de detección y rango de luz (LiDAR) en un paradigma de análisis de imágenes basado en objetos (OBIA) alcanzando precisiones generales de 90% en la clasificación de especies de cultivos (Liu & Bo, 2015).

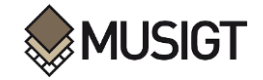

# **2. OBJETIVOS**

En este apartado se definen los objetivos generales y específicos a las que se pretende alcanzar con el desarrollo del presente Trabajo.

#### **Objetivo general**

Analizar el potencial de datos derivados del vuelo LiDAR 2017 como información complementaria a la derivada de imágenes Sentinel-2 para la discriminación de recintos con cultivos permanentes (viña, olivos, frutales y almendros) en Navarra.

#### **Objetivos específicos**

- ➢ Generar diferentes parámetros LiDAR con utilidad agrícola en formato ráster a distintas resoluciones a partir de la información altimétrica de la nube de puntos derivados del vuelo LiDAR 2017, utilizando los paquetes de procesamiento necesarios.
- $\triangleright$  Determinar la separabilidad entre los cultivos permanentes en base a la distancia de Jeffries Matusita (JM) para el conjunto de parámetros derivados de datos LiDAR a distintas resoluciones, considerando además la extracción de información a nivel de recinto y a nivel de pixel.
- ➢ Calcular la distancia Jeffries Matusita (JM) entre categorías para cuantificar la separabilidad entre los cultivos permanentes a partir de la información espectral derivada del compuesto mensual de imágenes Sentinel-2, siguiendo el enfoque basado en objetos.
- ➢ Integrar el conjunto de parámetros altimétricos derivados de datos LiDAR como información complementaria a la información espectral derivada de imágenes Sentinel-2 y partiendo de este conjunto de datos, determinar y evaluar la separabilidad entre cultivos permanentes a través de la distancia JM.

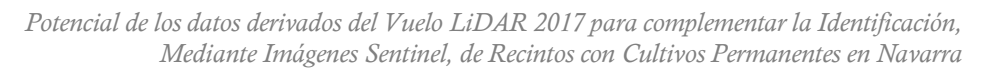

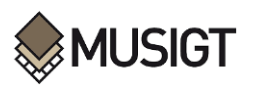

# **3. MATERIALES Y MÉTODOS**

En este capítulo se incluye tres apartados: Zona de estudio, Datos y fuentes de información y Metodología.

El primer apartado describe la localización geográfica, características climáticas y agrícolas de la zona de estudio. A continuación, se detalla las diferentes fuentes de información y datos para el desarrollo del presente trabajo, finalmente en el último apartado de este capítulo se describe todo el proceso metodológico en base a los objetivos específicos desde el preprocesamiento de datos hasta la obtención de resultado en orden cronológico.

### **3.1. Zona de estudio**

Este trabajo se va desarrollar en una zona piloto de la Comunidad Foral de navarra, Señalar que Navarra está situada en el norte de España, en el extremo occidental de los Pirineos, con una extensión de 10.391,08 kilómetros cuadrados y flanqueada del Este por Aragón – Huesca y Zaragoza, del Sur por Aragón y La Rioja y por el Noroeste por la Comunidad Autónoma Vasca – Álava y Guipúzcoa (Gobierno de Navarra, 2022).

Desde el punto de vista administrativo está organizada en 272 municipios.

La gran variedad geomorfológica, bioclimática y humana de Navarra se resume tradicionalmente en tres regiones, de Norte a Sur: Montaña, Zona Media y Ribera, que desde el punto de vista agroclimático se divide en 7 Comarcas Agrarias que reciben las siguientes denominaciones: Comarca I-Noroccidental, Comarca II-Pirineos, Comarca III-Cuenca de Pamplona, Comarca IV-Tierra Estella, Comarca V-Navarra Media, Comarca VI-Ribera Alta Aragón y Comarca VII-Ribera Baja.

La Comarca Agraria VII se caracteriza por su clima mediterráneo-continental, con fuertes oscilaciones térmicas entre los inviernos fríos los veranos calurosos. Recibe pocas precipitaciones (entre 330-440 mm anuales), de distribución irregular y asociadas con frecuencia a tormentas de verano. La temperatura media anual varía entre 13,0 y 14,0ºC, con unas 2.500 horas de sol. Se trata de una zona de amplias llanuras y relieves suaves (300 a 400 m) (Gobierno de Navarra, 2022).

Es una región agrícola y ganadera en la que destaca la importancia económica del regadío. En esta zona se cultivan todo tipo de productos hortícolas y cultivos extensivos como el maíz, así como cultivos permanentes como viña, olivos, frutales y almendros. En secano, los cultivos más habituales son los de cereal, viña, olivo y almendro.

La zona de estudio en la que se desarrollará el presente trabajo se localiza en la comarca agraria VII (Ribera Baja) y corresponde al Municipio de Corella (Figura 2).

Este municipio se sitúa en el extremo sur de la Comunidad Foral de Navarra, dentro de la región geográfica de la Ribera de Navarra, a una altitud de 370 msnm. Su término municipal se encuentra en la merindad de Tudela, tiene una superficie total de 81,1 km² y limita al norte con el municipio de Alfaro en la comunidad autónoma de La Rioja y con el municipio de Castejón, al este con el municipio de Tudela, al sur con los municipios de Cintruénigo, Fitero y al oeste con el municipio de Alfaro.

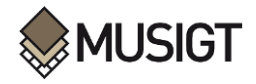

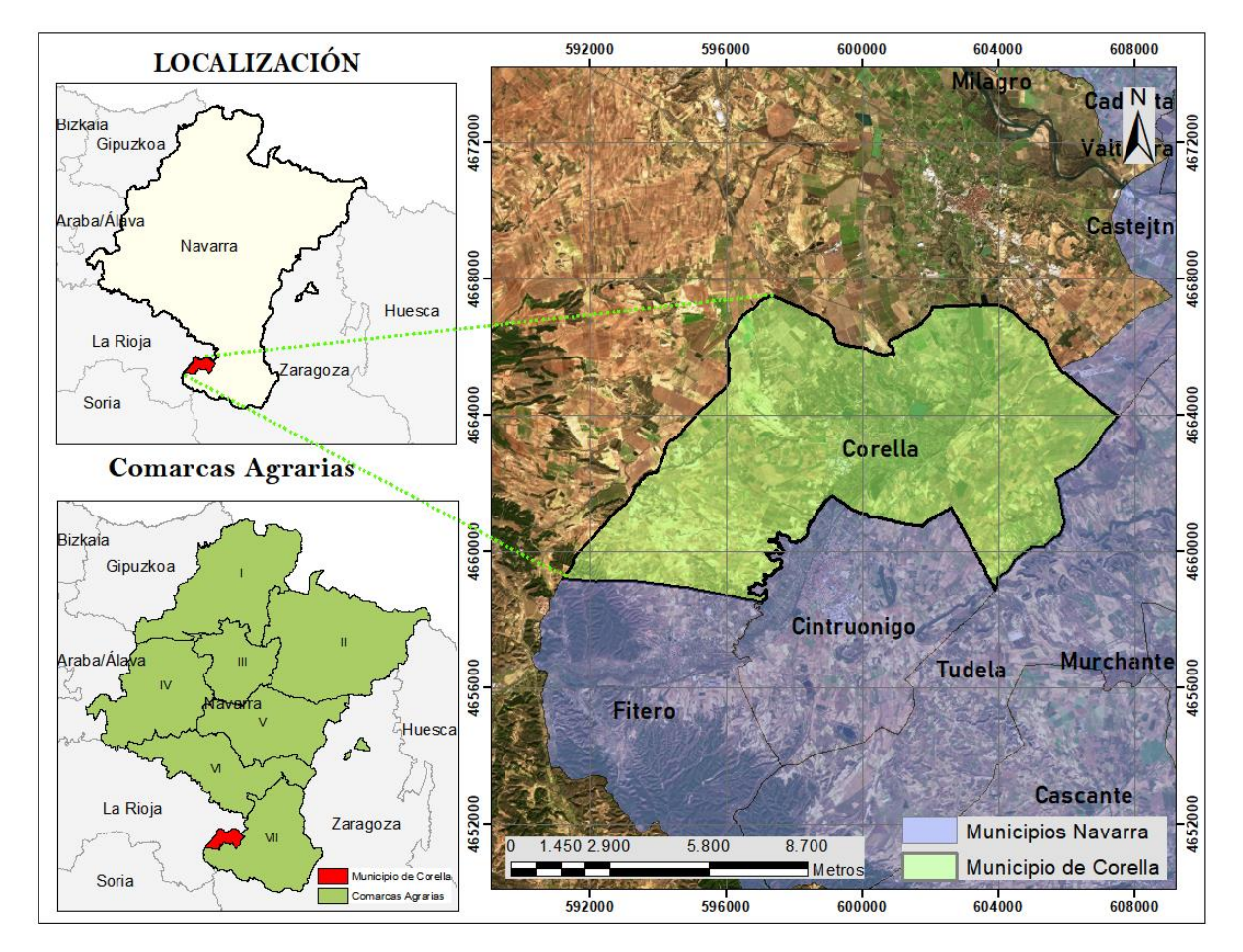

*Figura 2. Mapa de localización de la zona de estudio*

Del total de la superficie del municipio de Corella, el terreno agrícola supone 6.818,96 ha (84,13%) entre cultivos herbáceos y leñosos, de las cuales un 73,66% son de regadío y el restante 26,66% de secano. Además, la superficie forestal ocupa 726,99 ha (8,97%) y el resto 560,16 ha (6,91%) se considerada superficie improductiva.

En la Figura 3 se muestran, de forma detallada, las superficies de usos y aprovechamientos correspondiente al municipio de Corella.

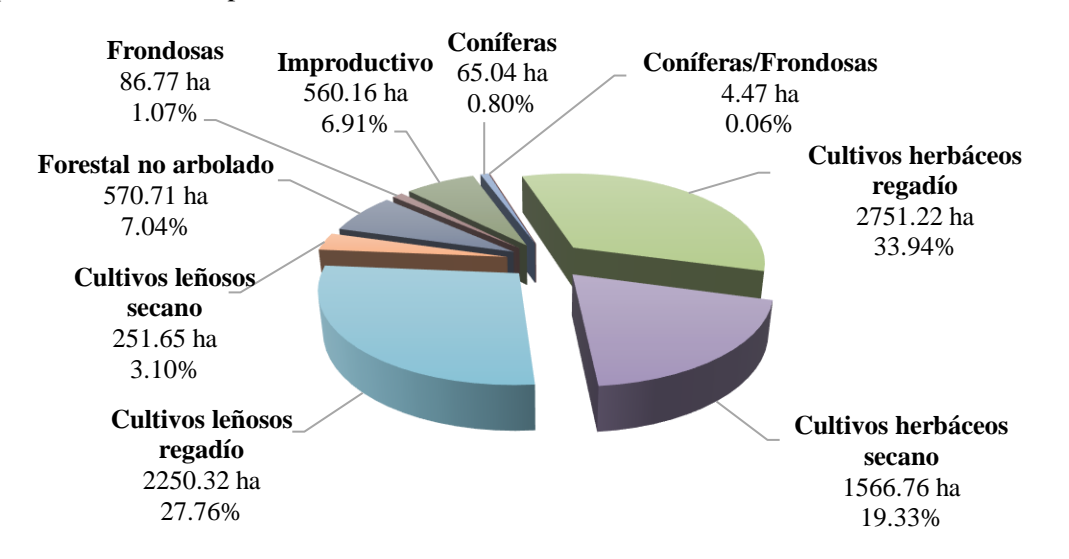

*Figura 3. Superficie destinada a uso agrícola, forestal u otros usos según información del MCA-2022. Municipio de Corella. Fuente: Elaboración propia.*

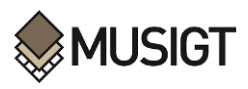

Tal y como se observa en la figura anterior, los cultivos herbáceos tanto en secano como en regadío ocupan la mayor superficie dentro del término municipal, seguidos de los cultivos leñosos que son los segundos en orden de importancia. Los cultivos leñosos corresponden fundamentalmente a frutales, viñedo, olivares, almendros, y otros cultivos permanentes, como algún cítrico. En la Figura 3 se observa que, dentro de este grupo, el más importante en cuanto a superficie es la viña, con una superficie total de 951,54 ha (el 38,03% de la dedicada a cultivos permanentes), seguida del Almendro, con una superficie total cultivada de 590,75 ha (23,61%), los olivos ocupan 532,97 ha (21,30%) y finalmente los frutales, que ocupan 426,72 ha (17,06%). Precisamente el hecho de que la superficie de cultivos permanentes sea alta en términos relativos, unido a que hay presencia de distintos cultivos leñosos ha resultado determinante para la selección de este municipio como zona piloto de estudio en este trabajo.

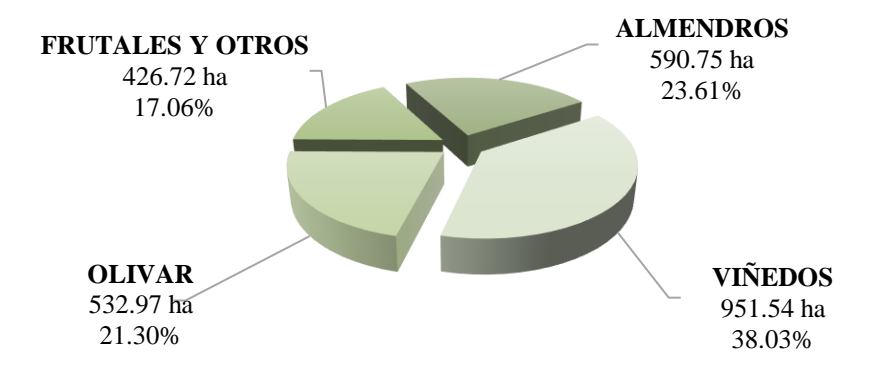

*Figura 4. Superficie y porcentaje de ocupación de cultivos leñosos – Municipio de Corella*

### **3.2. Datos y fuentes de información**

En este apartado se describe los diferentes conjuntos y tipos de datos (vectoriales, ráster, LiDAR) que serán necesarios para el desarrollo del presente estudio, mencionamos por orden en la que se detallan a continuación: datos procedentes del Sistema de Información Geográfica de Parcelas Agrícolas 2022 (SIGPAC), ortofotos PNOA 2017 y 2022, datos del vuelo LiDAR y compuestos mensuales de imágenes Sentinel-2 de la gestión 2017, así también se describe los diferentes softwares que fueron empelados para distintos procesos.

Cabe señalar que teniendo en cuenta el objetivo del trabajo, el factor que va determinar la campaña agrícola en la que se va realizar el estudio es el vuelo LiDAR que se realizó en 2017 por lo que todos los datos deben ser coincidentes para la gestión 2017.

#### **3.2.1. Datos vectoriales: Sistema de Información Geográfica de Parcelas Agrícolas - SIGPAC**

El Sistema de Información Geográfica de Parcelas Agrícolas o SIGPAC, es una base de datos gratuita proporcionada por el gobierno español que permite identificar geográficamente las parcelas declaradas por los agricultores (Pedrayes et al., 2021) asignando a cada parcela agrícola un único uso del suelo denominado uso SIGPAC (Campos-Taberner et al., 2019).

La información gráfica del SIGPAC incluye el límite geográfico referenciado de cada terreno, mientras que la información alfanumérica contiene información de cada uno de los recintos como códigos de identificación, superficie, uso del suelo, coeficiente de riego, pendiente media, entre otros (Gao et al., 2018).

Para una referencia precisa de recintos agrícolas de interés se utilizó la información gráfica y alfanumérica del SIGPAC de 2022. Señalar que en el marco del SIGPAC hay que diferenciar las parcelas y los recintos. La parcela es una superficie continua del terreno con una referencia alfanumérica concreta representada gráficamente en el SIGPAC, su delimitación gráfica coincide con la de la parcela catastral, mientras que el recinto se define como una superficie continua de terreno, delimitada geográficamente dentro de una parcela, con un uso único definido (FEGA, 2021).

Adicionalmente se utilizó como fuente de información el fichero de declaraciones PAC (Política Agrícola común) de 2022 que brindan información relacionada con la utilización y ocupación de las

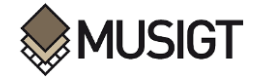

parcelas agrícolas definidas dentro del SIGPAC. Las declaraciones PAC son instancias expresas que el titular de una explotación mediante una solicitud única declara la situación actual y proporcionan información sobre el uso de todas las parcelas agrícolas ante la autoridad competente.

Esta información asociada al SIGPAC ha sido una fuente importante para localizar geográficamente distintos tipos de cultivos permanentes (Almendros, Frutales, Olivares y Viñedos) a nivel recinto dentro de la zona de estudio, para que finalmente por fotointerpretación a partir de la ortofoto de la gestión 2017, se seleccionen las parcelas de interés y se genere el fichero vectorial correspondiente.

#### **3.2.2. Datos ráster: Ortofoto PNOA de Navarra**

Por otro lado, también fue necesario utilizar la serie de ortofotos históricos de Navarra de 2017 y 2022 como material adicional para que en base a estas fotografías aéreas validar la información contemplada en los archivos vectoriales a nivel de recinto provenientes del Sistema de Información geográfica de Parcelas Agrícolas (SIGPAC 2022) mediante técnicas de fotointerpretación.

El objetivo de la validación era el de comprobar que realmente la información gráfica del SIGPAC se correspondía con el uso del suelo real en el terreno en 2017, de modo que la información vectorial SIGPAC sea representativa y coincidente con los datos LiDAR adquiridas en dicha campaña.

Al disponer información SIGPAC 2022 es posible que haya alguna parcela correspondiente a cultivos permanentes que haya podido cambiar de uso. De ahí la importancia de validación de esta información con la ortofoto de 2017, año al que corresponde el vuelo LiDAR y las imágenes Sentinel-2 con las que se va a trabajar en este estudio.

#### **3.2.3. Datos LiDAR-PNOA 2017**

En 2017 el Departamento de Cohesión Territorial del Gobierno de Navarra conjuntamente con el Grupo Air-Med, COWI y Leica Geosistems realizaron el vuelo LiDAR de Navarra, para actualizar la primera cobertura realizada en 2011-2012 que contaba con una densidad de puntos relativamente baja. Esta segunda cobertura se realizó con una densidad de 14 puntos/m2, lo que supuso un aumento significativo comparado con el punto por m2 de la primera cobertura (SITNA, 2019).

Respecto al vuelo LiDAR, señalar que se realizó entre el 8 de septiembre y el 16 de noviembre del 2017. Las características técnicas del mismo se muestran en la siguiente tabla:

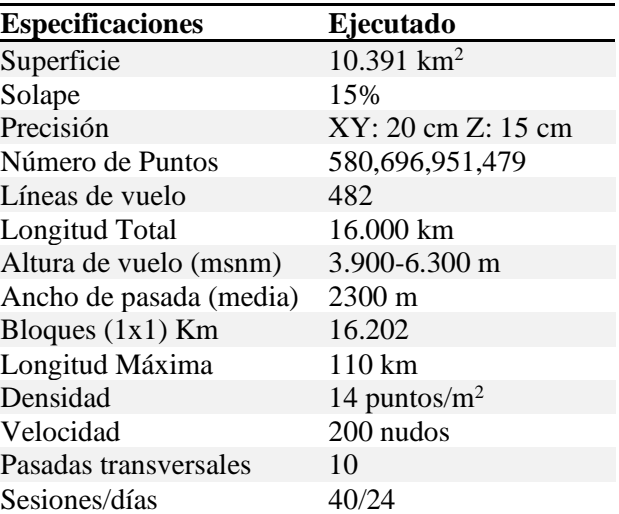

*Tabla 1. Características técnicas del vuelo LiDAR 2017. Fuente: Tracasa (2019)* 

El sensor utilizado en esta segunda cobertura es el Single Photon LiDAR 100 (SPL100) de la empresa Leica Geosystems, sensor de fotón único. La principal característica que hace diferente a este sensor es que éste divide el haz láser en una matriz de 10x10 (cada haz mide 25 cm en el suelo), obteniendo así 100 pequeños pulsos láser de menor energía, que al obtener los retornos actúa como un sistema de pulso

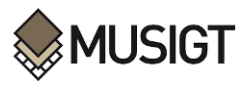

discretos (Tracasa Instrumental, 2019). En la Tabla 2 se muestran las principales características del sensor empleado en el vuelo de 2017.

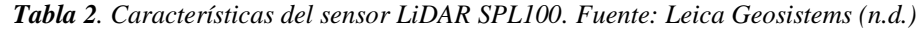

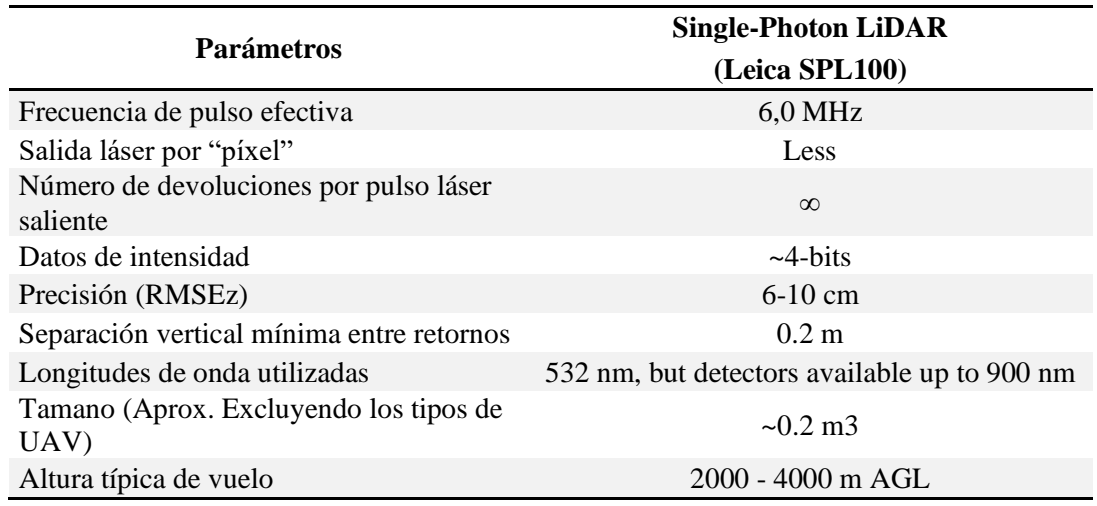

Al utilizarse esta tecnología, ha sido necesario implementar procesos de clasificación mejorados. En el vuelo de 2017 los puntos LiDAR se clasifican aplicando algoritmos Machine Learning basado en aprendizaje supervisado y posterior depuración de procesos (Huarte Sanz, 2019). Esta clasificación de la nube de puntos distingue diferencias entre suelo, vegetación (baja, media y alta) y edificaciones.

La clasificación de 2017 (las\_cam) se corresponde con la Tabla 3:

El término "las\_cam" hace referencia a la clasificación automática mejorada de la nube de puntos con procesos de machine learning y depuración de resultados.

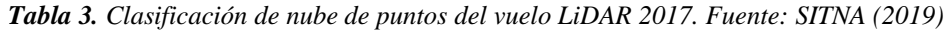

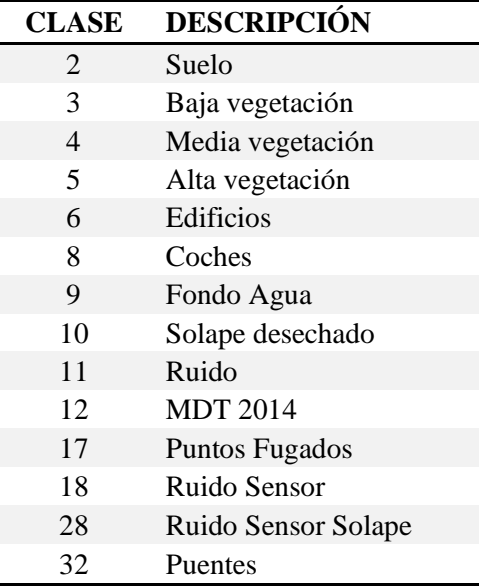

El resultado final del vuelo LiDAR de 2017 una vez procesado, se compone de 13.162 archivos en formato comprimido LAZ (versión 1.4). Cada archivo cubre una superficie de 1x1 Km, el sistema Geodésico de Referencia utilizado es el ETRS89 UTM huso 30N (EPSG: 25830), con alturas elipsoidales. Los ficheros llevan asociado el RGBI (4 bandas: RGB + Infrarrojo cercano) de la orto rápida generada a partir de las imágenes capturadas por una cámara de medio formato (RCD30) en

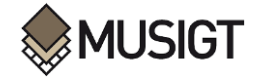

vuelo conjunto con el sensor LiDAR. Esta orto tiene diferencias radiométricas y geométricas, por lo que, en algunos casos, la información RGBI puede estar desplazada respecto a los puntos LiDAR (SITNA, 2019). Toda la información se encuentra disponible bajo la licencia habitual CC BY 3.0 SITNA en el siguiente enlace: [https://filescartografia.navarra.es/5\\_LIDAR/](https://filescartografia.navarra.es/5_LIDAR/) .

Cabe mencionar que inicialmente para el almacenamiento de datos LiDAR se utilizaba un sistema genérico de intercambio de archivos del Código Estándar Estadounidense para el Intercambio de Información (ASCII - American Standard Code for Information Interchange), posteriormente para un eficiente intercambio de datos implementaron los formatos LAS y LAZ.

El término "LAS" es un formato estándar de archivos para el almacenamiento de datos LiDAR, las especificaciones fueron desarrollados por American Society for Photogrammetry and Remote Sensing (ASPRS).

Un archivo LAS está diseñado para contener registros de datos de nubes de puntos LIDAR (u otros). Los datos generalmente se colocan en este formato desde software que combina datos de rango de pulso láser, IMU y GPS para producir datos de puntos X, Y y Z. por lo tanto cada registro de puntos almacena información como: la intensidad, número de retorno, número de retornos (de un pulso dado), dirección de escaneo, clasificación, tiempo de GPS, fuente puntual, etc. La intención del formato de datos es proporcionar un formato abierto que permita que diferentes herramientas de hardware y software generen datos en un formato común (ASPRS, 2002).

El formato LAS versión 1.4 contiene datos binarios que consisten en un bloque de encabezado público (obligatorio), cualquier número de registros de longitud variable (VLR) (opcional), registros de datos de puntos y cualquier número de registros de longitud variable extendida (EVLR) (opcional). El bloque de encabezado público contiene datos genéricos, como números de puntos y límites de datos de puntos (ASPRS, 2002).

Es importante destacar que el formato LAS y el formato LAZ son idénticos, la única diferencia es que LAZ es el formato comprimido, lo que hace que sea mucho más fácil almacenar, copiar, transmitir o archivar grandes cantidades de datos LIDAR.

Del total de 13.162 archivos LiDAR (hojas de 1x1 Km) que cubre toda Navarra, fueron necesarios 111 archivos LiDAR que cubren el total de la superficie del municipio de Corella (Figura 5).

Los ficheros a descargar se determinaron tras superponer en el SIG de escritorio ArcMap, la malla de descarga de datos LiDAR y el archivo vectorial que delimita el municipio de Corella.

En la siguiente figura se muestra la malla de descarga correspondiente al municipio de Corella, en la que cada cuadricula se corresponde a un archivo de datos LiDAR necesarios para el desarrollo del presente trabajo.

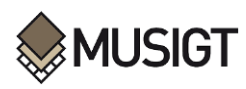

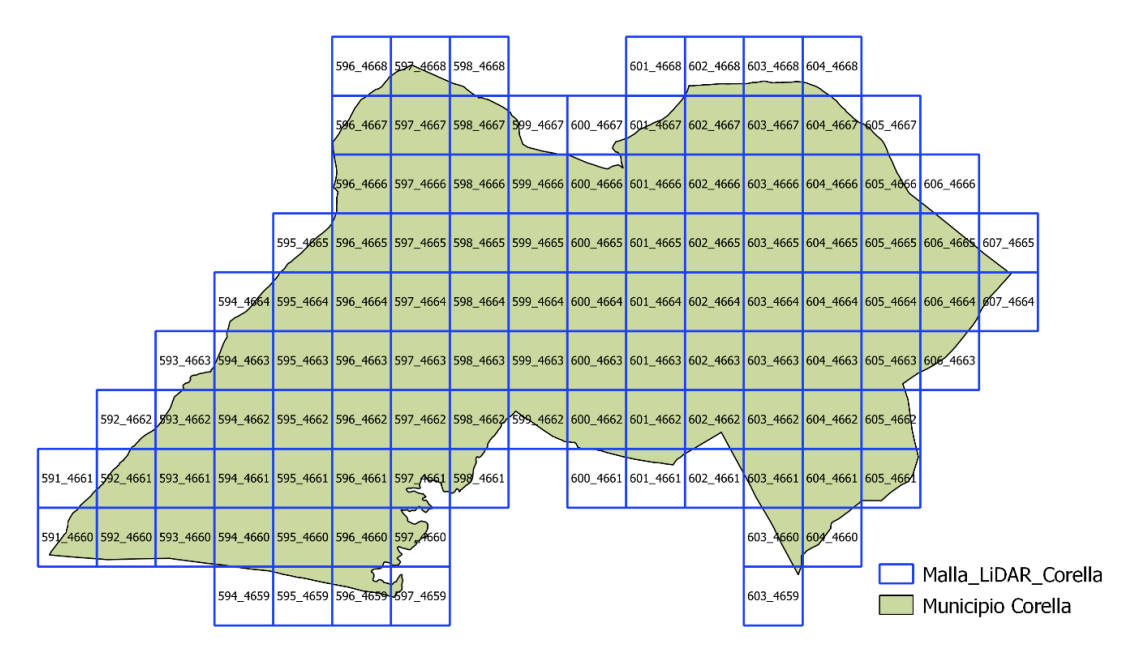

*Figura 5. Malla de descarga de archivos LiDAR - Municipio de Corella*

#### **3.2.4. Compuestos mensuales de imágenes Sentinel-2 (2017)**

La misión Sentinel-2 comprende una constelación de dos satélites en órbita polar colocados en la misma órbita sincrónica solar (heliosíncrona), en fase de 180° entre sí (Sentinel-2A y Sentinel-2B). Tiene una alta frecuencia de revisión, de10 días en el ecuador con un satélite y 5 días con 2 satélites en condiciones libres de nubes, lo que resulta en 2-3 días en latitudes medias. Los satélites Sentinel-2 llevan a bordo un sensor óptico multiespectral que adquiere información en 13 bandas espectrales, con una resolución espacial de 10, 20 ó 60 m, dependiendo del rango de longitud de onda de adquisición (ESA, 2015).

Las imágenes Sentinel-2 están formadas por 13 bandas, desde el visible hasta el infrarrojo de onda corta (SWIR): cuatro bandas a 10 m, seis bandas a 20 m y tres bandas a 60 m de resolución espacial, cuyos detalles se muestran en la siguiente tabla.

| <b>Bandas</b><br>Sentinel-2 | <b>Nombre</b>          | Longitud de onda<br>central (nm) | Resolución espacial<br>original (m) |
|-----------------------------|------------------------|----------------------------------|-------------------------------------|
| Banda 1                     | <b>Aerosol Costero</b> | 443                              | 60                                  |
| Banda 2                     | Azul                   | 490                              | 10                                  |
| Banda 3                     | Verde                  | 560                              | 10                                  |
| Banda 4                     | Rojo                   | 665                              | 10                                  |
| Banda 5                     | Red Edge 1             | 705                              | 20                                  |
| Banda 6                     | Red Edge 2             | 740                              | 20                                  |
| Banda 7                     | Red Edge 3             | 783                              | 20                                  |
| Banda 8                     | NIR <sub>1</sub>       | 842                              | 10                                  |
| Banda 8A                    | NIR <sub>2</sub>       | 865                              | 20                                  |
| Banda 9                     | Vapor de agua          | 940                              | 60                                  |
| Banda 10                    | Cirrus                 | 1375                             | 60                                  |
| Banda 11                    | SWIR <sub>1</sub>      | 1610                             | 20                                  |
| Banda 12                    | SWIR <sub>2</sub>      | 2190                             | 20                                  |

*Tabla 4. Longitud de onda y resolución espacial de imágenes Sentinel-2. Fuente: ESA (2015)*

Los compuestos mensuales de imágenes Sentinel-2 son conjuntos de datos ráster generados a partir de un conjunto de imágenes adquiridas en diferentes fechas para el mismo mes, ortorectificadas y con las correcciones radiométricas necesarias para proporcionar a nivel de pixel valores de reflectancia en superficie (BOA-Bottom-of-atmosphere) de las cubiertas que lo componen.

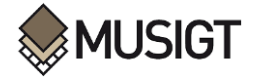

Los compuestos mensuales generados en el Laboratorio de Teledetección de la Universidad Pública de Navarra y facilitados para la realización de este trabajo, recogen para cada píxel valores de reflectancia promedios obtenidos del conjunto de imágenes para el mes correspondiente para cada banda.

En este caso se dispone de los compuestos mensuales de 2017 generados únicamente para las 10 bandas que se listan a continuación: B2-Azul, B3-Verde, B4-Rojo, B5-Red Edge 1, B6-Red Edge 2, B7-Red Edge 3, B8 – NIR 1, B8A-NIR 2, B11- SWIR 1 y B12-SWIR 2. Todos los compuestos mensuales se han generado a 10m de resolución, tras remuestrear las bandas originalmente adquiridas a 20m (B5, B6, B7, B8A, B11 y B12).

#### **3.2.5. Softwares empleados**

#### **Software para el proceso de Datos LiDAR (LAStools):**

Colección de herramientas programables (línea de comandos multinúcleo) altamente eficientes con procesamiento por lotes datos LiDAR masivos en formato LAS, LAZ comprimido, Terrasolid BIN, ESRI Shapefiles (SHP), ASCII y otros en productos útiles a una mayor velocidad y con bajos requisitos de memoria (Isenburg M, 2017).

El conjunto de herramientas del paquete LAStools fue empleado para el procesamiento de datos LiDAR, abarca una serie de procesos ejecutables mediante líneas de comando, a partir de los archivos LAS como dato de entrada inicia con la división de esto ficheros en cuadrantes de tamaño inferior al original, continua con el filtrado de puntos ruido, normalización de puntos y finaliza generando productos de interés en formato ráster. Aclarar que este proceso general descrito es en el caso concreto para el presente trabajo.

#### **ArcGIS Desktop (ArcMap 10.5.1):**

Productos de licencia comercializados por ESRI, bajo el nombre genérico ArcGIS agrupa varias aplicaciones para la captura, edición, análisis, tratamiento, diseño, publicación e impresión de información geográfica.

El software de escritorio ArcMap se utilizó para efectuar diferentes geoprocesos relacionados con archivos vectoriales y ráster.

#### **Software R y RStudio:**

Lenguaje de programación y entorno de software libre para la computación estadística y gráfica conformado por múltiples herramientas que pueden ampliarse mediante paquetes y librerías de código abierto, ejecutable a través del entorno de desarrollo RStudio.

En base a este entorno de programación se implementó scripts para efectuar cálculos matemáticos complejos principalmente para la determinación de distancias JM entre clases a partir de distintos conjuntos de datos, así mismo fue utilizado para la extracción de valores promedios por recinto a partir de ficheros ráster.

### **3.3. Metodología**

En este apartado definiremos todo el proceso metodológico seguido para el desarrollo del presente trabajo. De manera general se presenta un resumen en un diagrama de flujo mostrada continuación (Figura 6), así mismo se expone la descripción de manera cronológica de los pasos llevados a cabo para el logro de los objetivos planteados.

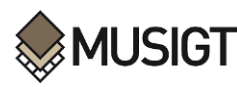

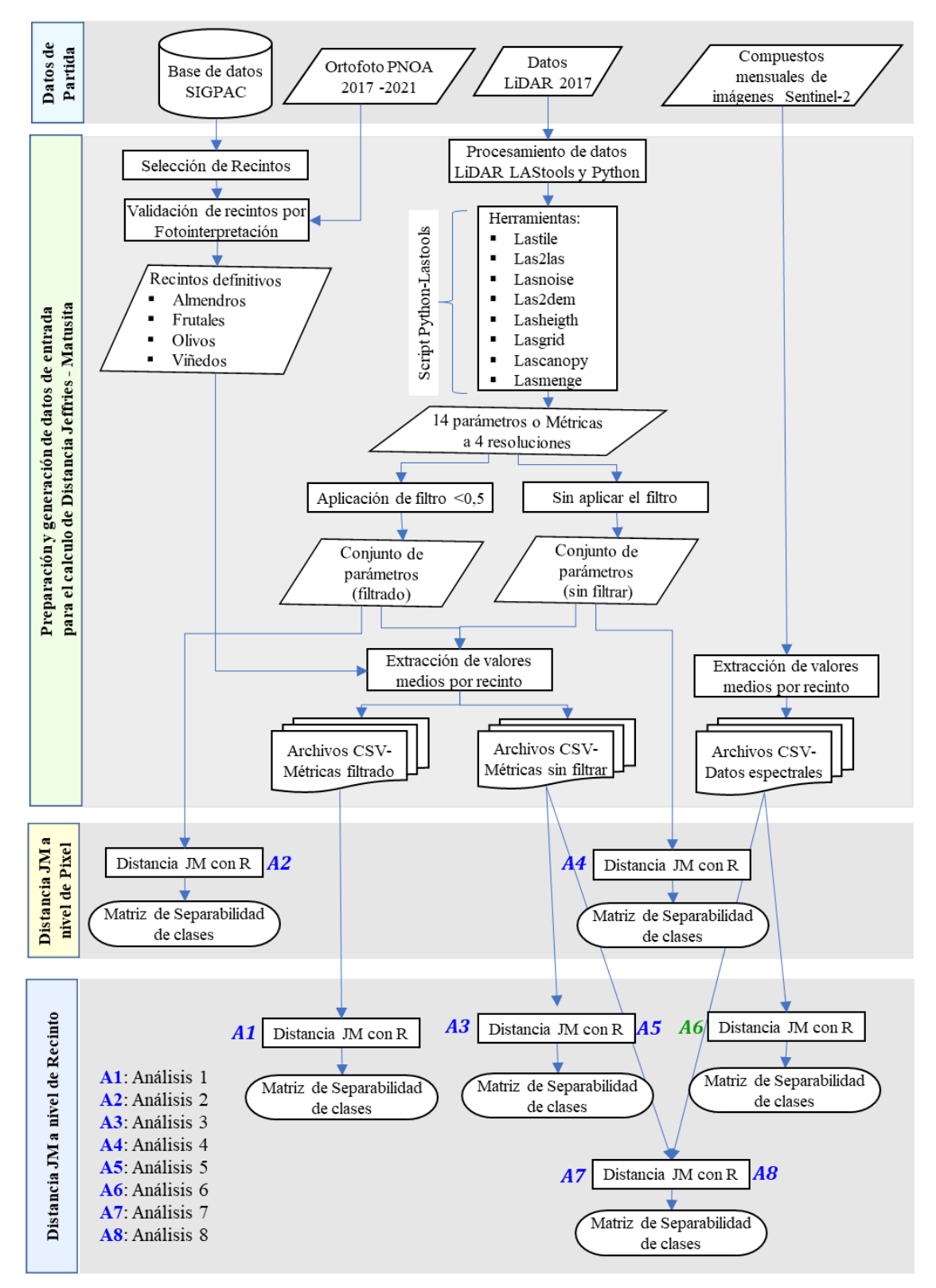

*Figura 6. Diagrama de flujo de la metodología aplicada en el trabajo*

#### **3.3.1. Selección de recintos con cultivos permanentes y conformación de conjuntos de observaciones por categoría**

Para la selección de recintos con cultivos permanentes (Almendros, Frutales, Olivos y Viñedos) como material de partida se utilizó la información vectorial (información gráfica en formato ESRI Shape) del

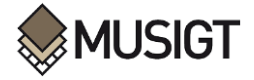

SIGPAC de la gestión 2022, que contiene tanto información gráfica como alfanumérica a nivel de recinto.

A partir de la información alfanumérica del archivo SIGAPC haciendo uso de las herramientas SIG (ArcMap 10.5.1) se realizó una selección y extracción de un subconjunto de entidades (polígonos) dentro del área del estudio mediante consultas por atributos.

Una vez localizados los recintos con cultivos permanentes se precedió a realizar un control de calidad para corroborar la coherencia de la información gráfica con la realidad del terreno en 2017, año en que se realizó el vuelo LiDAR y que será el dato de partida para este trabajo. El control se realizó mediante fotointerpretación de la ortofoto de 2017 con el objeto de garantizar de que los recintos de trabajo reflejen la información de forma real y precisa.

Una vez identificados los recintos de almendros, frutales, olivos y viñedos, se aplicó a todos ellos un Buffer interior (zona de influencia) de 4m para eliminar el efecto borde (González-Audícana et al., 2020) y garantizar que tanto los datos derivados del vuelo LiDAR como los datos derivados de los compuestos mensuales de Sentinel-2 corresponden a zona de cultivo y no a zona mixta entre recintos o entre recintos y zonas no agrícolas.

Resultado de este proceso se consiguió generar cuatro ficheros vectoriales en las que cada archivo contiene conjuntos de recintos (polígonos) donde se tiene localizados cultivos permanentes, en la Figura 7 se muestra la distribución de recintos seleccionados dentro de la zona de estudio.

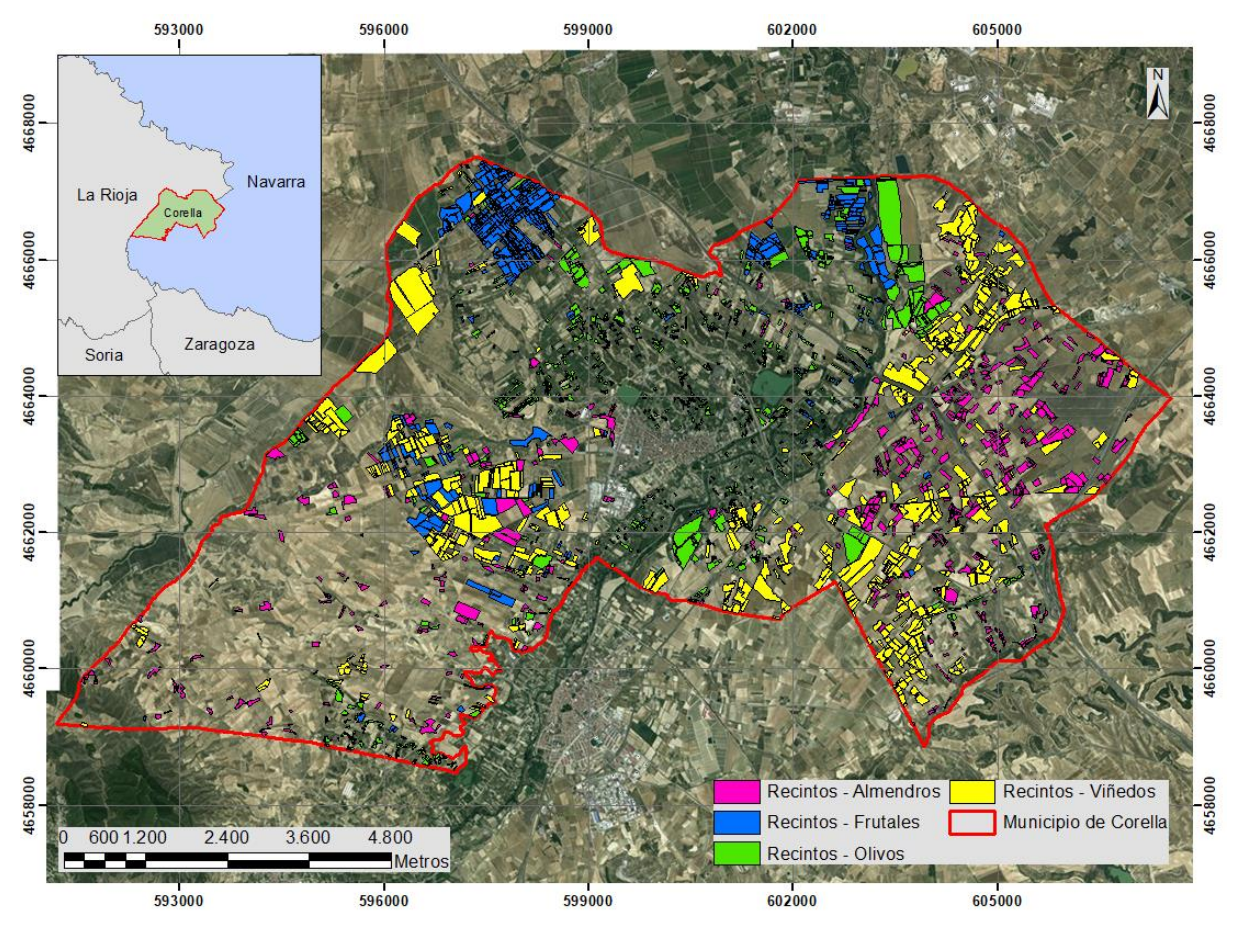

*Figura 7. Distribución de recintos con cultivos permanentes seleccionados dentro de la zona de estudio.*

En la siguiente tabla se muestran lo detalle del conjunto de recintos que fueron seleccionados para el estudio.

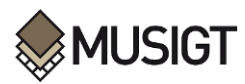

|   | Nro Cultivo      | <b>Numero de Recintos</b> | Superficie Total (ha) |
|---|------------------|---------------------------|-----------------------|
|   | <b>Almendros</b> | 542                       | 276.78                |
|   | <b>Frutales</b>  | 493                       | 242.62                |
| 3 | <b>Olivos</b>    | 710                       | 269.63                |
|   | Viñedos          | 617                       | 350.20                |

*Tabla 5. Detalle de recintos seleccionados con cultivos permanentes*

#### **3.3.2. Descarga y Procesamiento de datos LiDAR con LAStools y Python**

La descarga de datos LiDAR de la segunda cobertura realizado en el año 2017 se realizó de forma manual a través de la página web del Sistema de Información Territorial de Navarra (SITNA) que gestiona la información geográfica oficial del Gobierno de Navarra, a través de la siguiente la URL de acceso: [https://filescartografia.navarra.es/5\\_LIDAR/5\\_4\\_2017\\_NAV\\_cam\\_EPSG25830/](https://filescartografia.navarra.es/5_LIDAR/5_4_2017_NAV_cam_EPSG25830/) Todos los archivos (111 en total) fueron descargados en formato LAZ versión 1.4.

Para que la información derivada de datos LiDAR tenga un aporte significativo en el trabajo se considera procesar estadísticamente en función a la altura de la vegetación (cultivos leñosos), no obstante, debido al elevado volumen de datos (14 puntos/m2) que se tiene a disposición se ve conveniente generar los diferentes parámetros en formato ráster con la finalidad de sintetizar la información, reducir el volumen de datos, así como el tiempo de procesamiento.

Teniendo en cuenta datos LiDAR con una densidad de puntos considerable, así como la estructura de plantación de cultivos a analizar, se ha decidido obtener los parámetros a resoluciones de 1x1, 2x2, 5x5 y 10x10m.

Los parámetros considerados a ser derivados de datos LiDAR se basan en medidas estadísticas de alturas y son las siguientes: mínima, máxima, media, desviación estándar, percentiles de alturas (10, 20, 30, 40, 50, 60, 70, 80, 90 y 95) la descripción de cada una de ellas se muestra en la Tabla 6.

Cabe mencionar que para la obtención de parámetros anteriormente mencionados se debe efectuar la normalización de alturas de cada retorno con respecto al terreno, proceso en el cual a cada retorno de vegetación se le extrae la elevación del terreno definida por el MDE (Modelo Digital de Elevaciones) y así obtener las alturas relativas sobre el suelo.

El procesamiento de datos LiDAR se efectuó mediante las herramientas que nos proporciona el paquete de software LAStools siguiendo un flujo ordenado de pasos hasta la obtención de productos de finales (parámetros LiDAR).

Todos los procesos descritos a continuación fueron lanzados de forma automática a partir de un script de Python facilitado por el Laboratorio de Teledetección de la UPNA, desarrollado por Itsaso Aranguren, no obstante, algunos parámetros del script fueron modificados para la generación de productos de acuerdo a lo requerido para el presente trabajo, el script en mención con todas las modificaciones se muestra en el ANEXO.1 del presente documento.

Básicamente en el script se definen una serie de funciones para la ejecución de distintas herramientas necesarias para llevar a cabo todo el procesamiento de datos LiDAR, desde la aplicación de filtros y eliminación de puntos ruido hasta la generación de métricas en formato ráster.

A continuación, se describe de manera cronológica las herramientas de LAStools que fueron útiles para el proceso de datos LiDAR.

- ➢ Consulta de información básica de archivos LiDAR con **"lasinfo":** Al ejecutar la herramienta se muestra información referente al encabezado, los VLR y un breve resumen de los valores mínimo y máximo de los puntos para los archivos LAZ.
- ➢ División de archivos LAZ en mosaicos con **"lastile":** La herramienta divide los archivos LAZ en uno o varios mosaicos no superpuestos de tamaño especifico, en nuestro caso debido a la alta densidad de puntos almacenados en los archivos LAZ se vio por conveniente dividir en mosaicos de 250x250 m para facilitar el procesamiento.

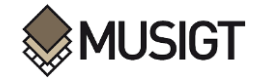

➢ Eliminación de puntos ruido con **"las2las":** Herramienta que lee y escribe datos LIDAR en formato LAS/LAZ/ASCII para filtrar, transformar, proyectar, diluir o de cualquier otra forma modificar sus contenidos.

Con la herramienta se procedió a eliminar todos los puntos ruido incluidos aquellos puntos clasificados diferentes a las de la clase 2 (suelo), 3 (Vegetación baja), 4 (Vegetación media) y 5 (vegetación alta) que son te nuestro interés.

- ➢ Filtro de puntos con **"lasnoise":** Esta herramienta marca o elimina puntos de ruido en archivos LAS o LAZ. Busca puntos aislados de acuerdo con ciertos criterios que se define como parámetros a la hora de ejecutar la herramienta. Tras el primer filtrado con esta herramienta se procedió a eliminar puntos asilados o fugados presentes en los archivos LAZ.
- ➢ Obtención de un MDT con **"las2dem"**: Esta herramienta lee puntos LIDAR del formato LAS/LAZ, los triangula temporalmente en un TIN y luego rasteriza el TIN en un DEM. Con esta herramienta se procedió a generar un MDT en base a una triangulación de todos los puntos clasificados como suelo (clase 2).
- ➢ Generación de alturas relativas con **"lasheigth":** Esta herramienta calcula la altura de cada punto LAS por encima del terrestre. Esto supone que los puntos de tierra ya han sido clasificados (clasificación  $= 2$ ) para que puedan ser identificados y se utiliza para construir un TIN de tierra.

Normalización de las alturas de la nube de puntos: una vez eliminados el ruido y puntos que no son de nuestro interés, mediante la herramienta "lasheigth" se procedió a determinar las alturas relativas de la nube de puntos originales en base al MDT generado en el paso anterior lo que permitió normalizar la nube de puntos y pasar los valores de elevación de los puntos a alturas sobre el terreno (Gracia A. M., 2015).

➢ Obtención de ráster con **"lasgrid":** Esta herramienta lee datos LIDAR de LAS/LAZ/ASCII y los cuadricula en un ráster.

Mediante la herramienta lasgrid se determina las primeras métricas derivadas de datos LiDAR en base a las alturas relativas calculadas con la herramienta "lasheigth", dichas métricas son Alturas máximas, alturas mínimas, altura media y desviación estándar de alturas, todas en formato ráster y a distintas resoluciones (1, 2, 5, y 10 metros).

➢ Generación de métricas con **"lascanopy":** Esta herramienta lee datos LiDAR del formato LAS/LAZ y calcula métricas forestales populares y las cuadricula en un ráster. El resto de métricas basado en percentiles (10, 20, 30, 40, 50, 60, 70, 80, 90 y 95) se obtuvo

mediante la herramienta "lascanopy" de LAStools a partir de alturas relativas determinada en el paso anterior, a distintas resoluciones.

En la Figura 8 se muestra de manera gráfica la generación de distintos parámetros derivados de datos LiDAR.

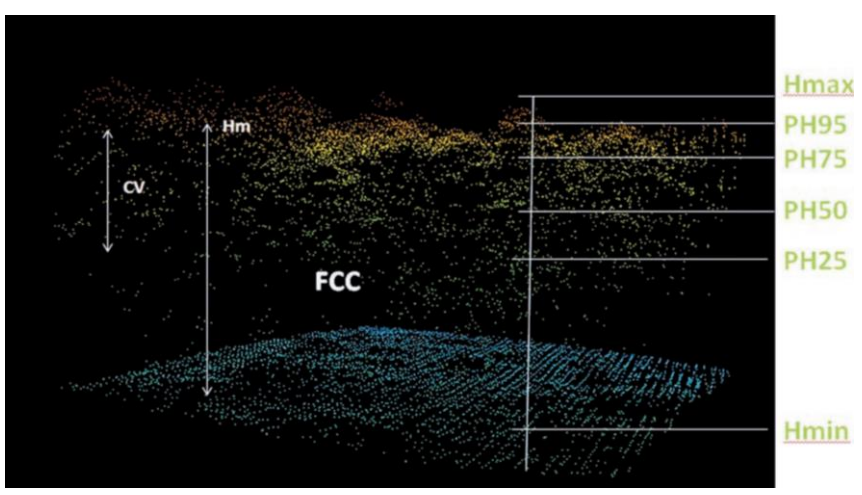

*Figura 8. Identificación de parámetros LiDAR para una celda. Fruente: Agresta, (2017)*

En la siguiente tabla se detalla las diferentes métricas o parámetros derivados de Datos LiDAR

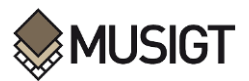

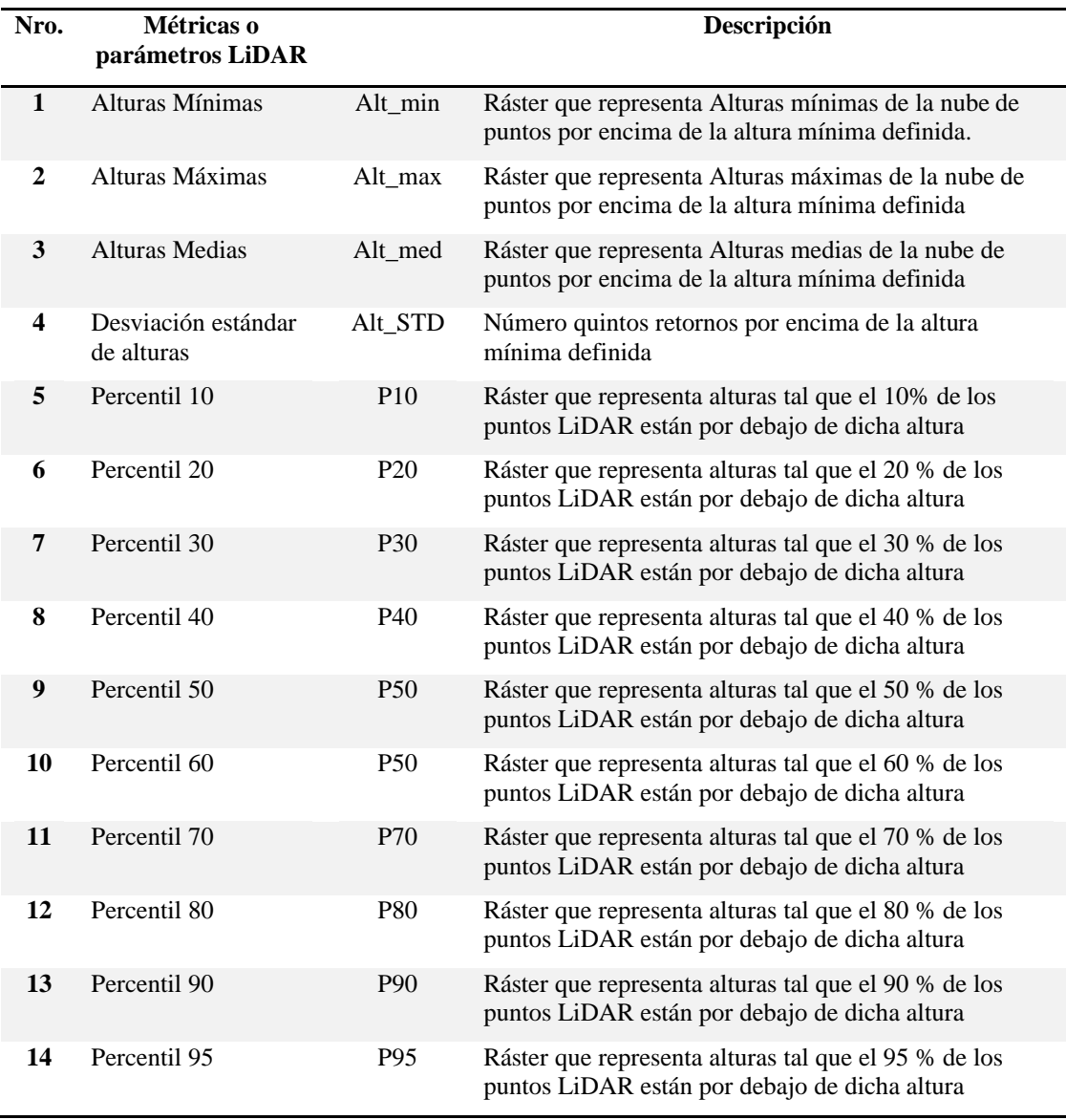

#### *Tabla 6. Detalle de parámetros derivados de datos LiDAR 2017.*

#### **3.3.3. Determinación de separabilidades Jeffries – Matusita**

Como se ha comentado en el capítulo correspondiente, el objetivo principal de este trabajo es el de analizar el potencial de los parámetros LiDAR para discriminar los distintos tipos de cultivos permanentes más habituales en Navarra, así como para analizar la complementariedad de estos datos con los datos espectrales derivados de imágenes Sentinel-2.

Dos cultivos serán discriminables en base a una o varias variables (parámetros LiDAR o espectrales) si los valores de dichas variables son muy diferentes para ambos cultivos. Para cuantificar el grado de similitud o disimilitud entre los valores de distintas variables entre dos o más poblaciones, se han desarrollado diversas medidas estadísticas. En el ámbito de la teledetección, son muy conocidas la Divergencia Transformada (DT) y la Distancia de Jeffries-Matusita (JM), que permiten cuantificar la disimilitud entre dos o más clases en base a un número ilimitado de variables (Richards, 2022). Esta disimilitud da una idea de la separabilidad entre clases en base a un conjunto de variables, es decir, de la posibilidad de discriminar y asignar correctamente cada elemento a clasificar a la clase a la que realmente corresponde en el terreno.

Este análisis se efectúa previo a la fase de asignación en un proceso clasificación para discriminar mejor una clase de la otra.

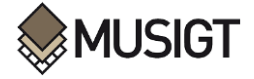

La distancia Jeffries-Matusita es una de las medidas de separabilidad comúnmente utilizadas en aplicaciones de teledetección, debido a que proporciona una cuantificación de la fiabilidad de una clasificación (Padma & Sanjeevi, 2014).

Permite cuantificar la distancia de dos o más clases, y asume que los valores de las variables que caracterizan cada clase se distribuyen normalmente.

Desde el punto de vista teórico, la distancia de Jeffries Matusita calcula la distancia o la separabilidad como medida del solape entre las funciones de distribución de probabilidad de dos clases mediante la siguiente ecuación (Swain & Davis, 1978):

$$
J_{ij} = \int\limits_x \left\{ \sqrt{p(x|\omega_i)} - \sqrt{p(x|\omega_j)} \right\}^2 dx
$$

donde  $J_{ij}$  es la distancia JM entre un par de clases  $\omega_i$ ,  $\omega_j$ , x se refiere a la variable estudiada (ejemplo valores espectrales) y  $p(x|\omega_i)$  y  $p(x|\omega_i)$  son las funciones de probabilidad para un determinado x en  $\omega_i$ ,  $\omega_j$  respectivamente.

Si se asume que las clases se distribuyen normalmente, la ecuación anterior puede se convierte en (Swain & Davis, 1978):

$$
J_{ij}=2(1-e^{-B_{ij}})
$$

donde  $B_{ij}$  se conoce como la distancia Bhattacharyya o de Mahalanobis (Thomas et al, 1987) y se calcula mediante la siguiente expresión (Duda, Hart & Stork, 2000):

$$
B_{ij} = \frac{1}{8} (m_i - m_j)^T - \left\{ \frac{C_i - C_j}{2} \right\}^{-1} (m_i - m_j) + \frac{1}{2} ln \left\{ \frac{|(C_i + C_j)/2|}{|C_i C_j|^{1/2}} \right\}
$$

donde:

 $i\mathbf{j}$  = son las dos clases comparadas.

 $C_i$  = la matriz de covarianza de la clase *i*.

 $m_i$  = es el vector de las medias de la clase *i*.

 $|C_i|$  = es el determinante de la matriz de covarianza

La distancia JM toma valores entre 0 y 2, siendo el incremento exponencial en función de la distancia de Bhattacharyya, lo que otorga un peso exponencialmente decreciente a las separaciones crecientes entre clases. El valor máximo de 2 implica que las distribuciones de probabilidad de dos clases no están solapadas, por lo tanto, son completamente separables (Kulkarni & Vijaya, 2021).

En función a los valores que puede tomar la distancia JM entre 0-2, existen diferentes autores que categorizan sobre una alta o baja separabilidad que puede existir entre clases, sin embargo, no existe una regla general para definir esta determinación a continuación, se muestra una tabla de categorización en función a la distancia JM según autores.

*Tabla 7. Categorización de distancia JM según autores* 

| Autor              | Categorización de distancia JM                      |  |
|--------------------|-----------------------------------------------------|--|
|                    | Distancia JM $>1,9$ (Buena separabilidad)           |  |
| (Guo et al., 2022) | Distancia JM <1,8 (Separabilidad moderada)          |  |
|                    | Distancia JM < $1$ (No separable)                   |  |
|                    | Distancia JM $>1.9$ (Buena separabilidad)           |  |
|                    | Distancia JM $1,4-1,9$ (Separabilidad aceptable)    |  |
| (Sun, 2021)        | Distancia JM < $1,4$ (Recomienda volver muestrear)  |  |
|                    | Distancia $M < 1$ (Recomienda fusión de categorías) |  |

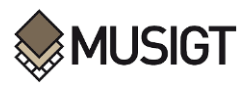

A pesar de que no existe un consenso frente a esta categorización, esta diferencia de criterios no afecta directamente a este estudio ya que lo que se va analizar es qué parámetros LiDAR son las que proporcionan mayor separabilidad y si la combinación de estos parámetros con los datos espectrales derivados de compuestos mensuales de imágenes Sentinel-2 (S2) permite mejorar la separabilidad que se obtiene entre los cultivos permanentes considerados (Almendros, Frutales, Olivos y Viñas) cuando únicamente se trabaja con información espectral de S2. Y lo que es evidente es que cuanto mayor sea la distancia de JM, mayor es la separabilidad entre pares de clases por consiguiente mayor es la probabilidad de discriminar correctamente esos cultivos, además incrementa la probabilidad de asignar con una mayor certeza a la que realmente pertenece dicha clase al aplicar cualquier algoritmo de clasificación.

A continuación, se enumeran los distintos análisis que se han efectuado en este trabajo para dar respuesta a los objetivos planteados en el capítulo 2 (Tabla 8).

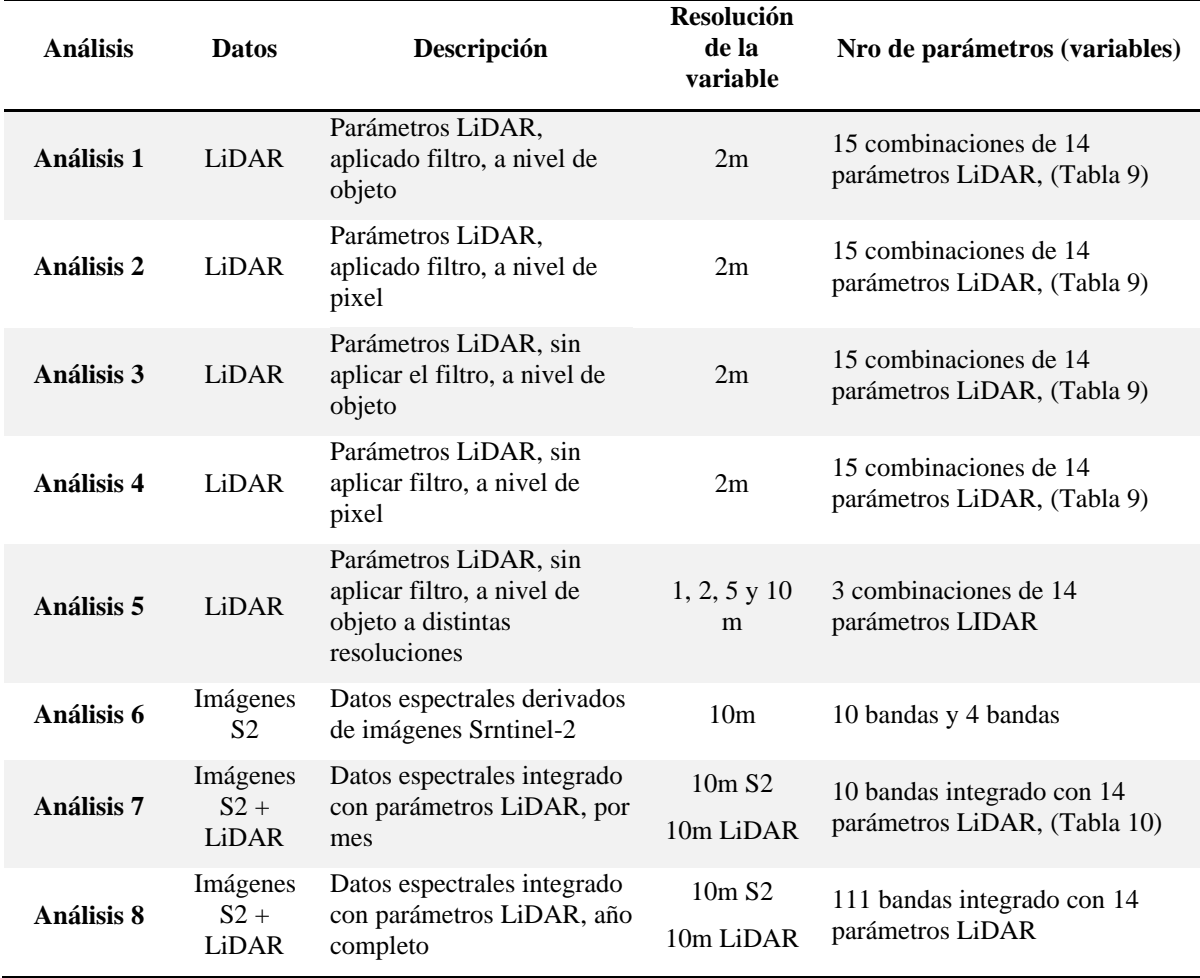

*Tabla 8. Detalle de los análisis del proceso metodológico*

En base a lo expuesto en la Tabla 8 se detalla a continuación la metodología empleada para cada uno de los análisis listados en dicha tabla.

#### **3.3.4. Separabilidad partir del conjunto de parámetros derivadas de datos LiDAR 2017**

A partir de la información altimétrica almacenada en cada pixel de las capas ráster generadas a diferentes resoluciones (1, 2, 5 y 10 m) para los 14 parámetros derivados de los datos LiDAR, con el objetivo de lograr un análisis eficiente para determinar la separabilidad entre clases se determinó en principio tomar en cuenta únicamente los parámetros generados a 2m de resolución para efectuar una serie de comparaciones que pueden influir en los resultados, por un lado se consideró la incidencia que puede tener realizar los análisis a nivel de objeto o a nivel de pixel y por otro lado determinar la

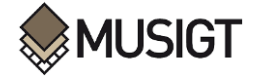

importancia que pueda tener aplicar un filtro de pixeles con información altimétrica baja (vegetación baja) o sin la aplicación de este filtro.

La aplicación del filtro a datos ráster es el proceso en el que en base a la información que se almacena en cada pixel (dato numérico de altura) se realiza una selección de un conjunto de pixeles en función a una condición definida para luego ser eliminados de las capas ráster.

Considerando que todos los parámetros (variables LiDAR) fueron derivados a partir de la nube de puntos LiDAR que ha sido previamente normalizada (alturas relativas) lo que significa que han sido obtenidas en base a puntos clasificados como: vegetación baja (clase 3), vegetación (clase 4) media y vegetación alta (clase 5), por consiguiente cada uno de los pixeles reflejan información altimétrica en función a dichos puntos dependiendo de cada parámetro, lo que implica que cierta cantidad de pixeles representa información altimétrica relacionada con vegetación baja que de alguna manera puede incidir a la hora de determinar las separabilidades entre clases.

A es efecto se decidió aplicar el proceso de filtrado a todos los parámetros derivados de datos LiDAR con el objeto de excluir pixeles con información altimétrica < 0,5m. tal como mencionan (Hadas et al., 2018) y (Estornell et al., 2021) en sus trabajos efectuados con datos LiDAR y cultivos leñosos.

#### **Análisis 1: Determinación de la distancia de JM entre categorías en base a los parámetros derivados de datos LiDAR con aplicación de filtro de pixeles a nivel de objeto**

Cuando se hace referencia a los análisis a nivel de objeto o recinto se debe tomar en cuenta que para un objeto se considera un conjunto de pixeles homogéneos para los respectivos análisis, en este caso es equivalente a un recinto que delimita un cultivo único lo que proporciona ese conjunto de pixeles similares entre sí para los respectivos análisis.

La primera etapa para definir un objeto es la segmentación que consiste en la creación de grupos de pixeles homogéneos y contiguos tomando en cuenta la información espectral y espacial, el resultado es un archivo vectorial en la que cada polígono representa un objeto (Hinojosa-Espinoza et al., 2021).

Para la obtención de datos basados en objetos se extrajeron valores medios del conjunto de celdas que conforman un objeto (polígono o recinto), para la generación de dicho valor medio fueron necesarios los archivos vectoriales con información gráfica y alfanumérica de parcelas con cultivos permanentes y el conjunto de los parámetros derivados de datos LIDAR en formato ráster con información altimétrica aplicados el correspondiente filtro de pixeles.

El resultado es una tabla de tantas filas como observaciones exista dentro de cada clase (Almendros, frutales, Olivos y Viñedos) y el número de columnas es igual al número de parámetros (14 parámetros) derivados de datos LiDAR para cada observación, que luego serán los datos de entrada del script en R para determinar la distancia Jeffries Matusita entre pares de clases.

Con los datos generados en el proceso anterior se procedió a determinar la distancia JM entre pares de clases mediante un script en R descrito en el ANEXO II, con la finalidad de determinar el aporte de cada uno de los parámetros sobre la separabilidad entre clases, se han conformado 15 conjuntos de parámetros (Tabla 9) obtenidas al combinar los 14 parámetros LiDAR, con las que se procedió a determinar la separabilidad en base a la distancia de JM.

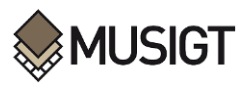

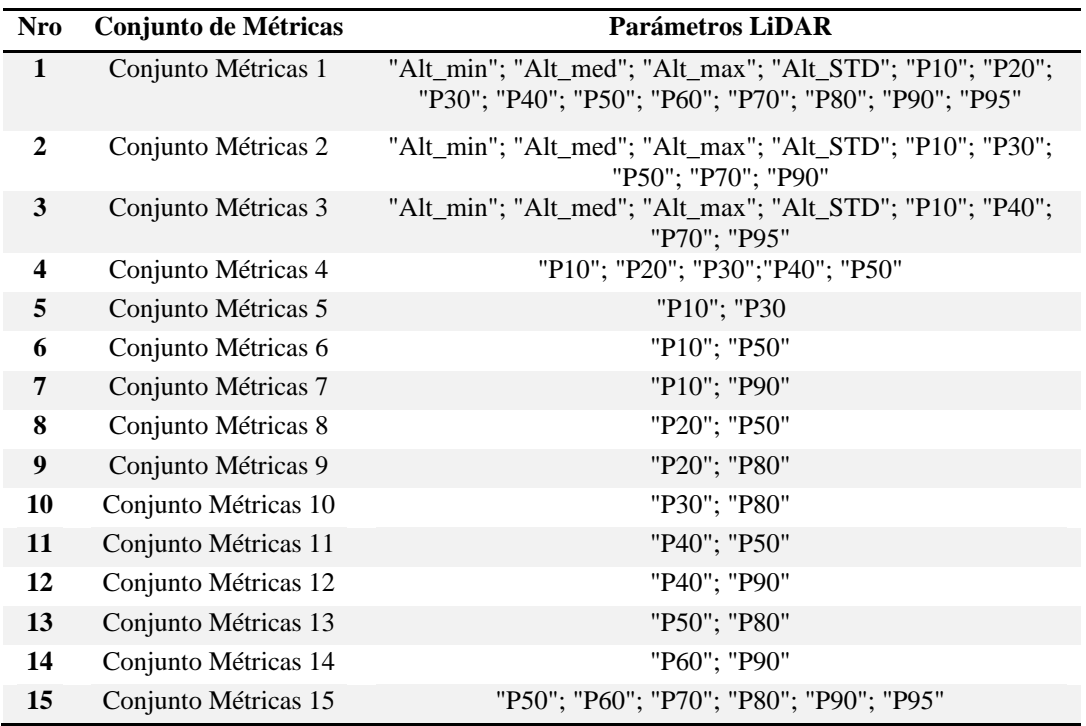

*Tabla 9. Subconjuntos de parámetros LiDAR para los análisis de separabilidad a nivel de pixel y a nivel de objeto*

#### **Análisis 2: Determinación de la distancia de JM entre categorías en base a los parámetros derivados de datos LiDAR con aplicación de filtro a nivel de pixel**

Al referenciar los análisis a nivel de pixel se debe tomar en cuenta que cada pixel o celda es considerada como la unida mínima de análisis.

La determinación de separabilidad en base a la distancia JM entre clases a nivel de pixel se llevó a cabo utilizando la herramienta "ROI Separability" disponible en el paquete de procesamiento de imágenes ENVI, para ello fueron necesarios dos fuentes de datos: por un lado, un dataset de imagen con las respectivas bandas y por otro lado los datos vectoriales en donde se tiene definido el conjunto de polígonos por clases.

Con la herramienta "New File Builder" del software ENVI se construyó el dataset de imagen con tantas bandas como parámetros que fueron derivados de los datos LiDAR aplicados el correspondiente filtro de pixeles que sirvió como dato de entrada para determinar la separabilidad entre clases en base a los archivos vectoriales que identifica las clases (Almendros, Olivos, Frutales y Viñedos).

Cabe mencionar que el cálculo de distancias JM por pares de clases se efectuó tomando en cuenta los mismos subconjuntos de variables o parámetros LiDAR utilizados en el análisis 1.

#### **Análisis 3: Determinación de la distancia de JM entre categorías en base a los parámetros derivados de datos LiDAR sin aplicar el filtro de pixeles a nivel de objeto**

Para este análisis se siguió la misma línea de proceso descrito en el apartado Análisis 1, con la principal diferencia de que la extracción de valores medios a nivel de objeto se efectuó a partir de parámetros LiDAR sin filtrar.

Con los datos medios generados a nivel de recinto se efectuó el cálculo de separabilidad basada de la distancia de JM para todas las combinaciones entre pares de categorías y con los 15 subconjuntos de parámetros definidos en la Tabla 9.

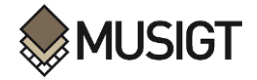

#### **Análisis 4: Determinación de la distancia de JM entre categorías en base a los parámetros derivados de datos LiDAR sin aplicar el filtro de a nivel de pixel**

De la misma forma se efectuó el cálculo de distancia de JM entre pares de categorías siguiendo el mismo procedimiento descrito en el apartado Análisis 2 conformando el dataset de imagen con todos los parámetros LiDAR sin aplicar el filtro.

Así mismo se realizó la determinación de separabilidad entre clases con los 15 subconjuntos de parámetros LiDAR mediante la herramienta "ROI Separability" de ENVI.

En base a los resultados obtenidos en los anteriores análisis se efectuará la selección de variables en función a los valores más significativos de distancia JM.

Ahora bien, con el fin de sintetizar la información a utilizar en los posteriores análisis, una vez determinadas las distancias JM entre clases utilizando distintos conjuntos de parámetros LiDAR en formato ráster aplicando los filtros correspondientes a nivel de objeto y a nivel de pixel (análisis 1 y 2) y por otro lado utilizando los mismos conjuntos de parámetros, pero sin aplicar el filtro de pixeles (manteniendo toda la información), en función a los resultados se procedió a realizar una valoración en base a los valores más altos de distancia JM obtenidos con cada uno de los conjuntos de parámetros, para definir el tipo de información (filtrado o sin filtrar) y el método (a nivel de pixel u objeto) a ser utilizados para el cálculo de distancias JM con el resto de información generada a distintas resoluciones.

Para los análisis posteriores se procedió a seleccionar únicamente 3 conjuntos de parámetros con las que se logró obtener valores altos de distancia JM entre clases. Por otro lado, se opta por utilizar parámetros LiDAR sin aplicar el filtrado y a nivel de objeto ya que con ellos se alcanza valores de separabilidad más altas como se muestra en el apartado de resultados.

#### **Análisis 5: Determinación de distancia JM entre categorías a nivel de objeto a partir de parámetros LiDAR generada a distintas resoluciones**

Una vez obtenido los tres conjuntos de parámetros LiDAR con la que se logra obtener una mayor separabilidad entre clases además de utilizar parámetros LiDAR sin filtrar y a nivel de recinto, para este análisis se procedió a determinar las distancias JM entre pares de clases tomando en cuenta los criterios definidos en el análisis 5 a partir de los parámetros LiDAR generados a distintas resoluciones (1m, 2m, 5m, 10m).

Para efectuar los cálculos de separabilidad entre clases, de cada conjunto de parámetros LiDAR generados a distintas resoluciones se procedió a extraer los valores medios de cada parámetro a nivel de objeto tal como se explica en el apartado Análisis 1, generándose datos ordenados en filas las observaciones (objetos o polígonos) y en columnas los datos medios de cada parámetro esto para cada clase y valga la redundancia para las 4 resoluciones a las que se fueron derivados los parámetros LiDAR.

Este análisis se efectuó con los primeros tres subconjuntos de parámetros LiDAR con las que se obtuvo mejores resultados de separabilidad entre clases para los 4 conjuntos de parámetros generados a distintas resoluciones.

Cabe aclarar que de acuerdo al anterior análisis se utilizó los parámetros LiDAR sin la aplicación de filtro de pixeles.

Con todos los datos de entrada definidos se procedió al cálculo de distancia JM mediante el script en R implementado para este fin (ANEXO II).

Finalmente, se precedió a definir la resolución optima y un conjunto de parámetros con las que se logra obtener mayor separabilidad entre clases de acuerdo a los valores más altos de distancia JM, las cuales serán integrados a los datos espectrales provenientes de imágenes sentinel-2.

#### **3.3.5. Separabilidad a partir de compuestos mensuales de imágenes Sentinel-2**

Así como se realizó diferentes análisis de separabilidad con los parámetros derivados de datos LiDAR de forma independiente, en el análisis descrita a continuación se detalla el análisis de separabilidad de clases a partir de datos espectrales provenientes de los compuestos mensuales de imágenes sentinel-2 de 2017 a nivel de objeto.

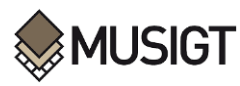

#### **Análisis 6: Separabilidad espectral de clases basada en la distancia JM de compuestos mensuales de imágenes Sentinel-2**

Extracción de valores espectrales promedio por recinto (observación): Para la determinación de distancia JM entre todas las combinaciones de pares de clases a partir de datos espectrales, se efectuó la extracción de datos medios de reflectancia en superficie de cada banda del compuesto de imágenes Sentinel-2 y para cada una de las observaciones (a nivel de objeto) de las 4 clases definidas dentro de los archivos vectoriales, para este fin se generó un script en R para calcular datos medios por observación en base a los datos espectrales almacenados en las diferentes bandas del compuesto mensual de imágenes Sentinel-2.

Con la función "extract" de la librería Ráster disponible en RStudio se extrajeron valores promedio de reflectancias en superficie para cada observación sobre las 10 bandas (B2, B3, B4, B5, B6, B7, B8, B8A, B11 y B12) utilizadas en este estudio, los datos de entrada fueron las 10 bandas (mensual) en formato "tif" y los archivos vectoriales con tantas filas como observaciones por clases en formato "shp". Cabe aclarar que la extracción de datos espectrales medios por observación se realizó para cada mes (11 meses) y para las 4 clases que son el objeto de estudio en el presente trabajo, excepto el mes de mayo que presentaba más del 50% de información con valores perdidos "NoData", por lo tanto, no fue tomado en cuenta para este análisis.

Determinación de distancia Jeffries Matusita por pares de clases con datos espectrales: Posterior a la extracción de valores medios de datos espectrales por banda y por recinto para las cuatro clases (Almendros, Frutales, Olivos y Viñedos) que interviene en nuestro estudio, se procedió al cálculo de distancias JM entre las distintas combinaciones de pares de clases mediante el script en R, señalar que la determinación de la medida de separabilidad JM se efectuó con datos espectrales mensuales, dicho de otra manera el cálculo de dichas distancias por pares de clases se calculó para cada mes, con datos provenientes del compuesto de imágenes del mes respectivo además con datos provenientes de todas las bandas.

Adicionalmente con el propósito de reducir información y utilizar una serie de bandas de imágenes sentinel-2 representativas se efectuó los análisis tomando en cuenta como variables 4 bandas (B4, B6, B8 y B12) para cada mes y se procedió a comparar con los resultados obtenidos al utilizar las 10 bandas y luego definir con cuál de ellas se alcanza valores más altos de separabilidad entre clases.

#### **3.3.6. Determinación de Separabilidad de clases a partir de compuestos mensuales de imágenes Sentinel-2 integrado con parámetros altimétricos derivados de datos LiDAR 2017**

Es necesario recordar que hasta este punto se ha abordado el análisis y la cuantificación de medidas de separabilidad entre categorías con datos espectrales y altimétricos de manera independiente por decir que se tiene resultados por un lado obtenidas con datos espectrales derivados del compuesto mensual de imágenes Sentinel-2 y por otro lado distancias JM entre categorías resultantes a partir del conjunto de parámetros derivados de datos LiDAR 2017.

Para completar con el análisis ha sido necesario realizar las mismas determinaciones y cálculos, pero esta vez con el conjunto de datos que engloba tanto variables altimétricas (parámetros) provenientes de datos LiDAR como también variables espectrales (bandas) del compuesto mensual de imágenes Sefntinel-2, con la finalidad de determinar el efecto de incremento o decremento en las distancias JM que mide la separabilidad entre pares de categorías.

La integración del conjunto de variables espectrales y altimétricos no ha sido nada más que la adición de valores medios de los 14 parámetros derivados de datos LiDAR 2017 como variables al conjunto de valores espectrales medios por banda para cada una de las observaciones que en su conjunto pertenecen a una cierta categoría o clase (Tabla 10).

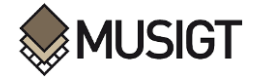

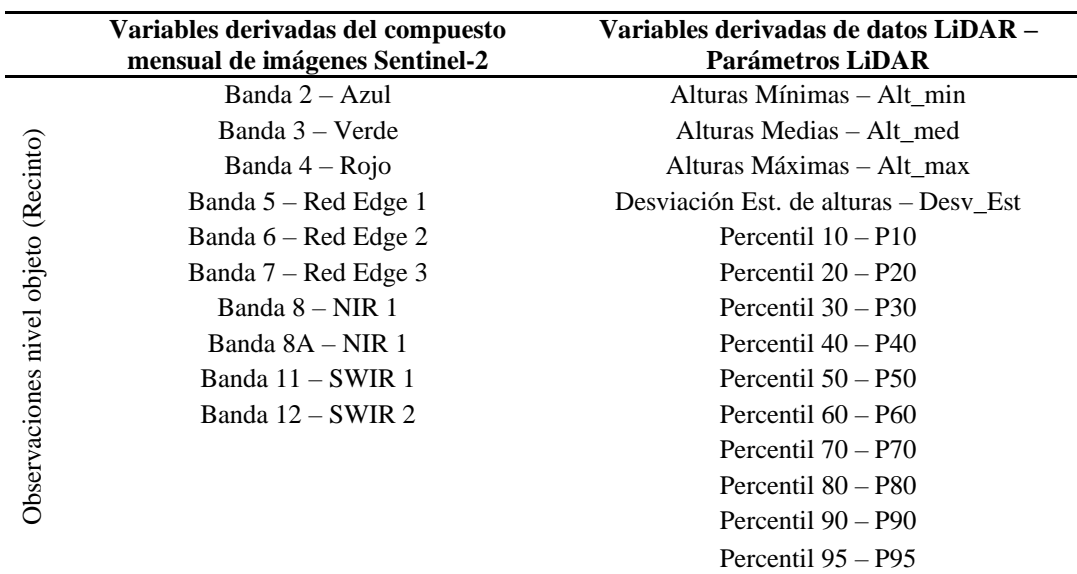

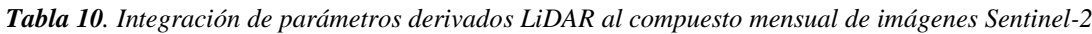

#### **Análisis 7: Separabilidad de clases de los compuestos mensuales de imágenes Sentinel-2 integrado con parámetros altimétricos derivados de datos LiDAR 2017**

En este apartado se efectúa el análisis de separabilidad de clases a partir de la integración de datos espectrales con datos altimétricos provenientes de parámetros LiDAR e indagar la importancia que puede tener esta combinación de datos para la determinación de separabilidad entre clases.

Los datos de entrada para la determinación de distancia Jeffries-Matusita entre categorías fueron los valores medios extraídos a nivel recinto tanto de parámetros derivados de datos LiDAR como de las bandas que constituyen el compuesto mensual de imágenes Sentinel-2. Señalar que el cálculo de la medida de separabilidad JM para las distintas combinaciones de pares de clases se efectuó para cada uno de los meses (total 11 meses) considerando datos espectrales correspondientes al mes de cálculo integrado con datos de parámetros LiDAR generados a 10 metros de resolución con la que se logró alcanzar valores altos de separabilidad JM entre categorías.

#### **Análisis 8: Separabilidad de clases de los compuestos mensuales de imágenes Sentinel-2 integrado con parámetros altimétricos derivados de datos LiDAR 2017 (análisis global)**

Finalmente, para todos los conjuntos de observaciones por clase se tomó en cuenta como variables valores medios de todas las bandas de cada uno de los meses (11 meses) adicionando los parámetros LiDAR con mejores valores de separabilidad entre clases y con ello se procedió a ejecutar en el script en R para cuantificar el grado de separabilidad en base a la distancia JM.

Con estos últimos análisis se pretende determinar el grado de separabilidad que se puede alcanzar utilizando imágenes de todo el año con todas sus bandas adicionado con los parámetros LiDAR, la única desventaja es que se incrementa el volumen de datos para cada observación.

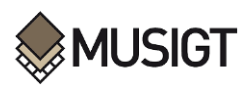

# **4. RESULTADOS Y DISCUSIÓN**

En este apartado se presenta los resultados de separabilidad entre todas las combinaciones de pares de clases en base a la distancia Jeffries-Matusita, a partir de parámetros derivados de datos liDAR (Análisis 1, 2, 3, 4 y 5), datos espectrales de los compuestos mensuales de las imágenes sentinel-2 (análisis 6) e integrando parámetros LiDAR a los datos espectrales (Análisis 7 y 8).

**4.1. Análisis 1:** Separabilidad de clases a partir de parámetros derivados de datos LiDAR con aplicación de filtro, a nivel de objeto

En la Figura 9 se muestra los resultados de separabilidad en base a la distancia JM para 15 subconjuntos de parámetros LiDAR (Tabla 9) con aplicación de filtro de pixeles y nivel de objeto entre todos los pares de categorías considerados para este estudio.

Como se observa en la figura las clases como Almendros, Frutales y Olivos relacionados con viñedos presentan distancias JM superiores a 1 siendo las clases almendros y viñedos las que presentan mayor separabilidad entre sí, seguido entre Olivos - viñedos, frutales - viñedos , mientras que las clases como almendros, frutales y olivos combinados entre si presentan valores más bajos de distancia JM por ende entre ellas existe muy baja separabilidad, esto se puede atribuir a que las clases son muy similares entre sí en cuanto a variables de alturas que son las únicas que influyen en este análisis.

Según la figura se obtienen distancias JM más elevadas con los primeros tres subconjuntos de parámetros mientras que con el resto se obtienen separabilidades más inferiores comparado con el primer subconjunto (conjunto de metricas1).

Cabe señalar que este comportamiento de separabilidades se obtiene a partir de parámetros LiDAR filtrados a su vez con datos medios a nivel de objeto.

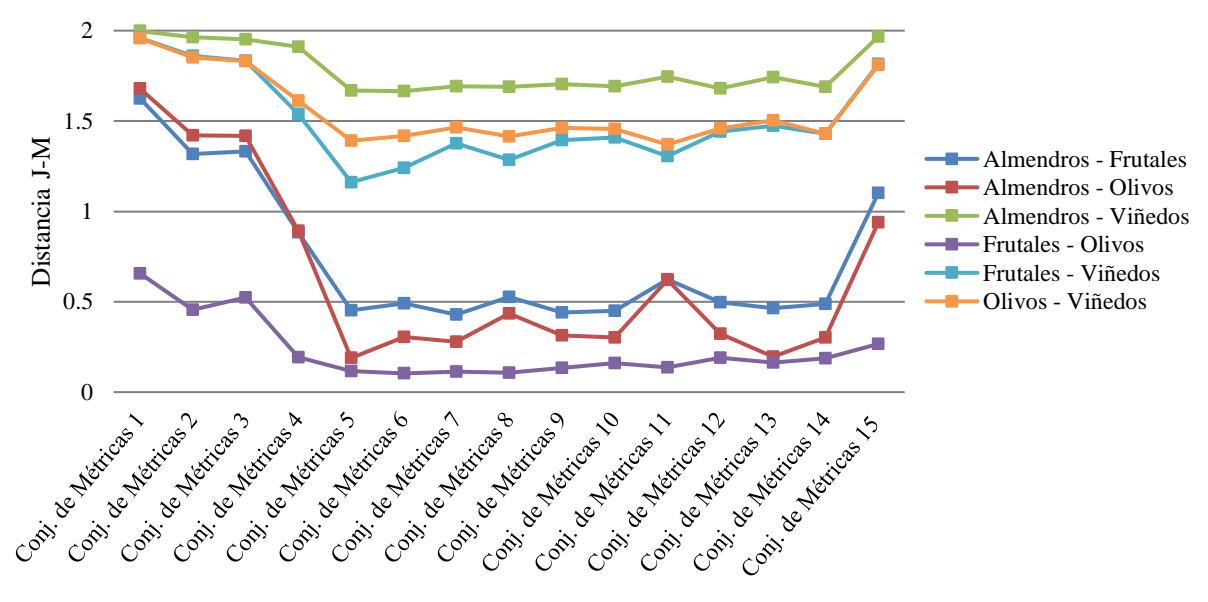

*Figura 9. Distancias JM entre categorías para diferentes subconjuntos de parámetros LiDAR filtrados a nivel de objeto*

**4.2. Análisis 2:** Separabilidad de clases a partir de parámetros derivados de datos LiDAR con aplicación de filtro a nivel de pixel

En la Figura 10 se muestra los resultados de distancia JM obtenidas a partir de 15 subconjuntos de parámetros LiDAR con aplicación de filtro, para todas las combinaciones de categorías a nivel de pixel.

Tal como se observa en la figura existe una clara división entre categorías que presentan distancias JM superiores con las categorías que presentan distancias JM muy bajas, por un lado, las categorías que presentan separabilidades superiores para todos los subconjuntos de parámetros son todas las clases combinadas con la clase viñedos por lo tanto las clases Olivos-viñedos, Frutales-viñedos y almendros

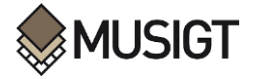

viñedos presentan mayores probabilidades de ser diferenciados a la hora de realizar una clasificación, mientras que las clases similares entre sí, en función a las variables altimétricas son: Frutales-olivos, Almendros-frutales y almendros-olivos.

Según la Tabla 9, el conjunto de métricas 1 se corresponde con los 14 parámetros LiDAR, por lo tanto, se puede apreciar que los valores más altos de separabilidad entre clases se obtienen incluyendo como variables todos los parámetros LiDAR, y a medida que se excluye uno o más variables existe una bajada de valores de distancia JM para todas las categorías.

Las clases menos separables según este análisis son frutales y olivos, ya que en función a las variables altimétricas estas clases son completamente similares alcanzando valores de distancia JM cercanos a 0.

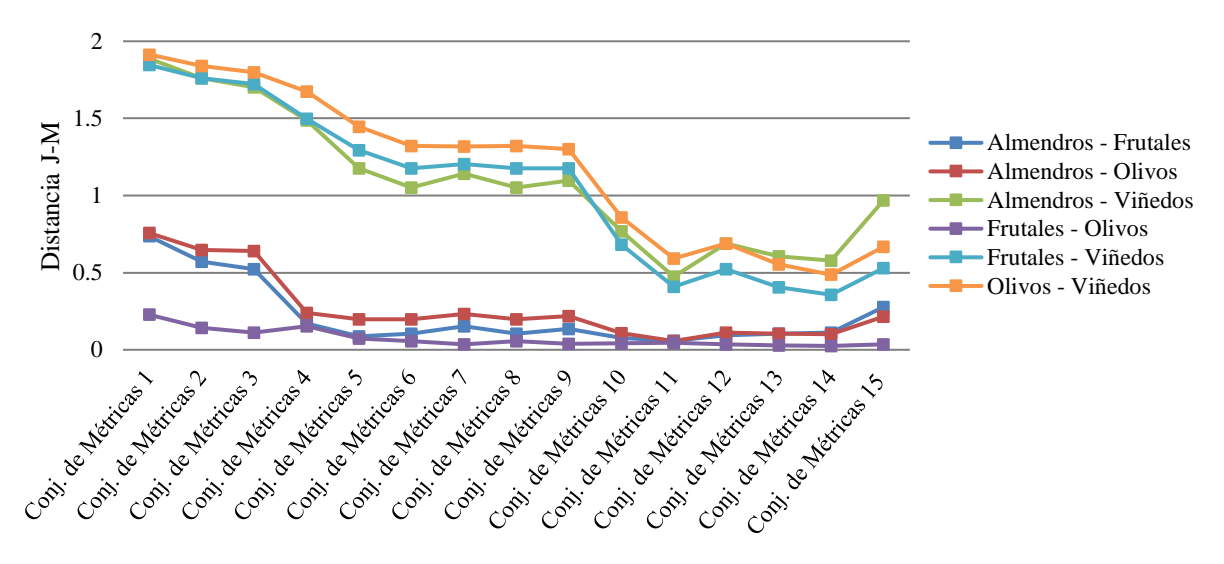

*Figura 10. Distancias JM entre categorías para diferentes subconjuntos de parámetros LiDAR filtrados a nivel de pixel*

**4.3. Análisis 3:** Separabilidad de clases a partir de parámetros derivados de datos LiDAR sin aplicar el filtro, a nivel de objeto

En la Figura 11 se muestra los resultados de distancia JM obtenidas a partir de 15 subconjuntos de parámetros LiDAR sin aplicar le filtro basados en objetos para todas las combinaciones de categorías considerados en este estudio.

Como se observa en la figura, existe un incremento significativo de distancia JM para las categorías que eran poco separables en los anteriores análisis (Figuras 9 y 10), este incremento se puede atribuir a los parámetros LiDAR sin filtrar que han sido la información de partida para este análisis, por otro lado, al extraer los datos medios para cada objeto se considera todos los pixeles a la hora de extraer valores medios sin perder información ninguna.

De forma similar a los anteriores análisis las separabilidades más altas se obtienen con los primeros tres conjuntos de parámetros, además las categorías con mayor separabilidad continúan siendo los siguientes: Olivos-viñedos, frutales-viñedos y almendros-viñedos, pero como se anticipó anteriormente existe un incremento de valores de separabilidad para almendros-olivos y almendros -frutales que presentaba separabilidades en los análisis anteriores (análisis 1 y 2).

De modo general en base a los parámetros LiDAR sin la aplicación de filtro de pixeles se obtienen valores de distancia JM considerablemente mejores comparados con los que se obtuvo en los anteriores análisis.

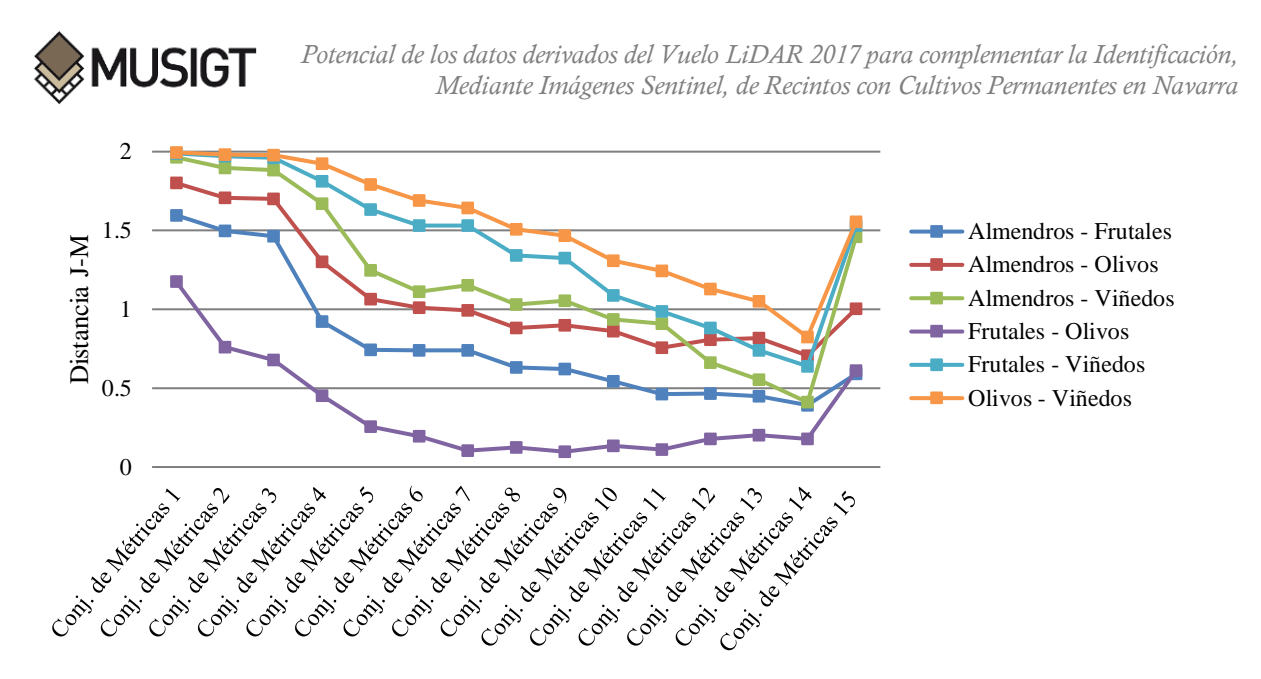

*Figura 11. Distancias JM entre categorías para diferentes subconjuntos de parámetros LiDAR sin filtrar a nivel de objeto*

**4.4. Análisis 4:** Separabilidad de clases a partir de parámetros derivados de datos LiDAR sin aplicar el filtro, a nivel de pixel

En la Figura 12 se muestra los resultados se separabilidad basado en la distancia JM obtenidas a aparir de 15 subconjuntos de parámetros LiDAR para todas las combinaciones de pares de clases.

Presenta la misma tendencia de valores de distancia JM para todas las clases comparado con lo obtenidos en el análisis 2, con valores de distancia JM bastante similares.

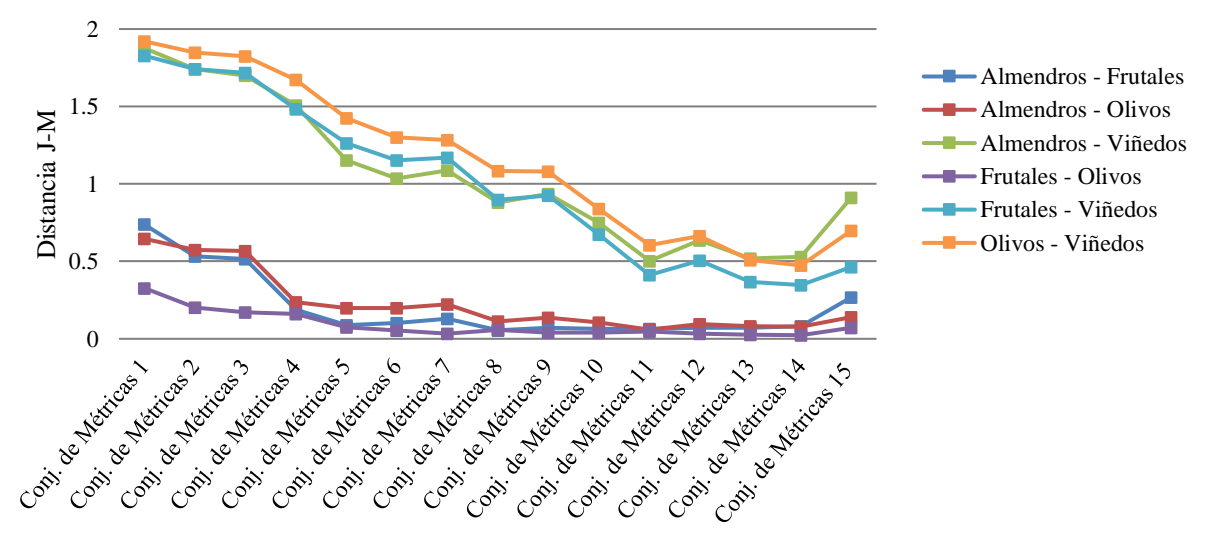

*Figura 12. Distancias J-M entre categorías para diferentes subconjuntos de parámetros LiDAR sin filtrar, a nivel de pixel*

En base a los resultados obtenidos hasta este punto, con la finalidad de definir el tipo de información de parámetros LiDAR a ser utilizados para el cálculo de distancia JM con el resto de información generada a distintas resoluciones, se realizará una evaluación en base a la Figura 13 donde se muestra la distancia JM para las diferentes clases obtenidas a partir de parámetros LiDAR filtrada y sin filtrar, así como a nivel de pixel y a nivel de objeto, con el subconjunto de parámetros con la que se alcanzó mejores resultados de separabilidad entre clases (conjunto de metricas1).

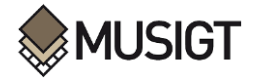

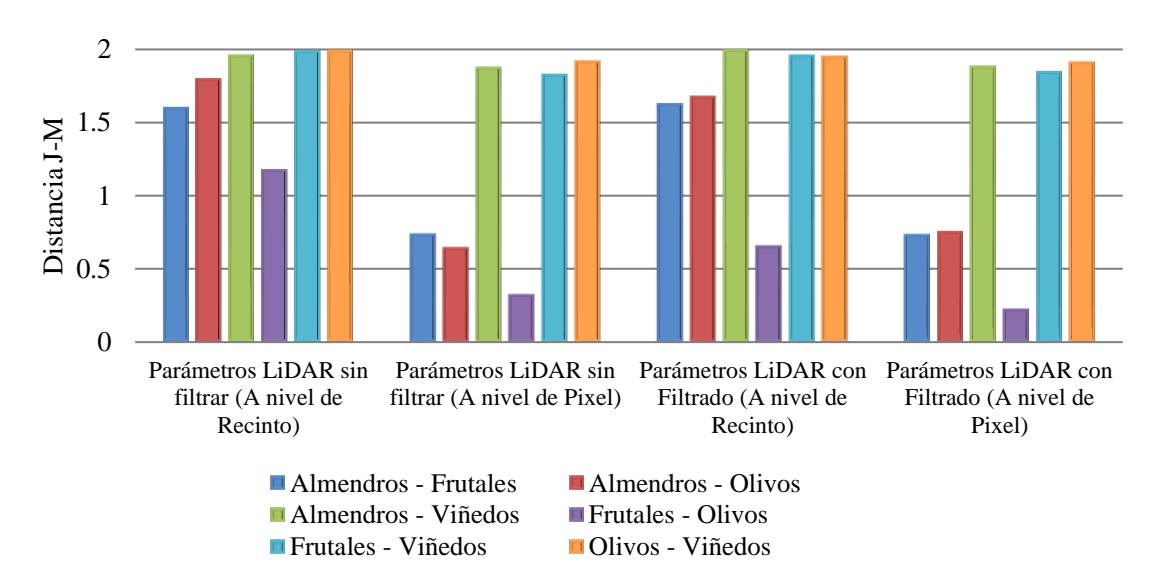

*Figura 13. Comparación de distancias JM entre clases obtenidas a partir de Parámetros LiDAR filtrada y sin filtrar, a nivel de pixel y objeto para el conjunto de métricas 1.*

Tal como se muestra en la Figura13, los mejores resultados de separabilidad entre clases se obtienen con el primer subconjunto de métricas (conjunto de métricas 1) que incluye los 14 parámetros derivados de datos LiDAR, se toma esta determinación al realizar una comparación visual en base a las figuras 8, 9, 10 y 11 mostradas anteriormente.

Para la mayor parte de las categorías consideradas para este estudio los valores más altos de separabilidad en base a la distancia de JM se alcanza utilizando parámetros LiDAR sin la aplicación del filtro de pixeles, además estos resultados se obtienen cuando se extrae los valores medios a nivel de recinto u objeto.

Por lo mencionado, para la cuantificación de separabilidad entre categorías a partir de parámetros LiDAR a distintas resoluciones se considera utilizar el conjunto de parámetros sin filtrar y con valores medios extraídos a nivel de recinto, ya que con tales características se alcanza obtener mejores resultados de separabilidad entre clases.

**4.5. Análisis 5:** Separabilidad de clases a nivel de objeto a partir de parámetros LiDAR generada a distintas resoluciones

En la Figura 14 se muestra los resultados de distancia JM entre pares de clases a distintas resoluciones obtenida a partir de los parámetros LiDAR con información completa (sin aplicación del filtro) siguiendo el enfoque basado en objetos, considerando tres subconjuntos de parámetros con las que se logró alcanzar valores significativos de separabilidad en los apartados anteriores.

A partir da parámetros LiDAR generados a una alta resolución (1 y 2m) se puede evidenciar que se consigue separabilidades un poco inferiores para algunas categorías entre ellas Almendros-Viñedos, Almendros-Olivos y Almendros-Frutales siendo las clases con mayor separabilidad en base a la distancia JM las siguientes Olivos-Viñedos y Frutales-Viñedos (incisos a y b de la figura 14), esto se aprecia para los tres subconjuntos de parámetros LiDAR no obstante, a partir de parámetros LiDAR generados a bajas resoluciones (5 y 10 m de tamaño de pixel) las medidas de separabilidad basada en la distancia de JM entre clases tienden a incrementarse casi para todas las clases excepto para Olivos-Viñedos que en todos los casos son clases menos separables.

Es preciso destacar que las separabilidades más altas según las distancias JM entre clases se alcanzan cuando intervienen como variables para cada una de las observaciones los 14 parámetros derivados de datos LiDAR denominado "Conjunto de métricas 1" el cual engloba los siguientes parámetros: Alturas Mínimas, Alturas medias, Alturas máximas, Desviación estándar de alturas, Percentiles (10, 20, 30, 40, 50, 60, 70, 80, 90, y 95).

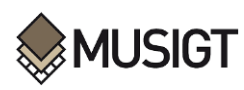

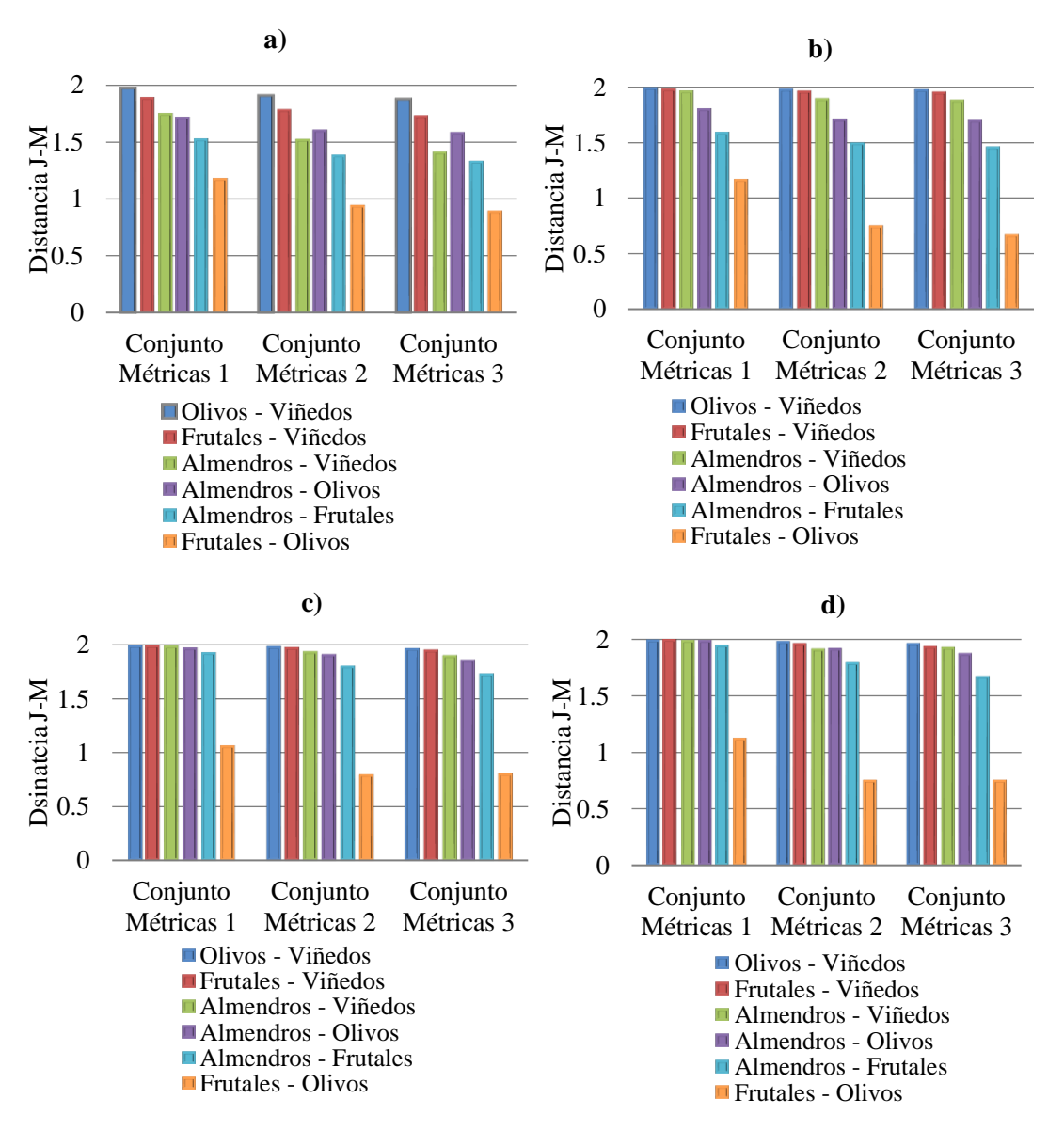

*Figura 14. Distancia de J-M entre categorías a partir de parámetros derivados de datos LiDAR generados a distintas resoluciones a) 1x1m; b) 2x2m; c)5x5m y d) 10x10m*

A continuación, en la Figura 15 se realiza una comparación entre el conjunto de parámetros LiDAR (Conjunto de métricas 1) generadas a distintas resoluciones con las que se obtuvo mejores resultados de separabilidad en base a la distancia de J-M entre categorías.

En base a la figura la mayoría de las clases intervinientes en nuestro estudio son más separables cuando se toma en cuenta todos los parámetros LiDAR como variables a una resolución espacial de 10m.

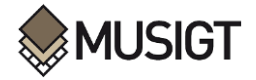

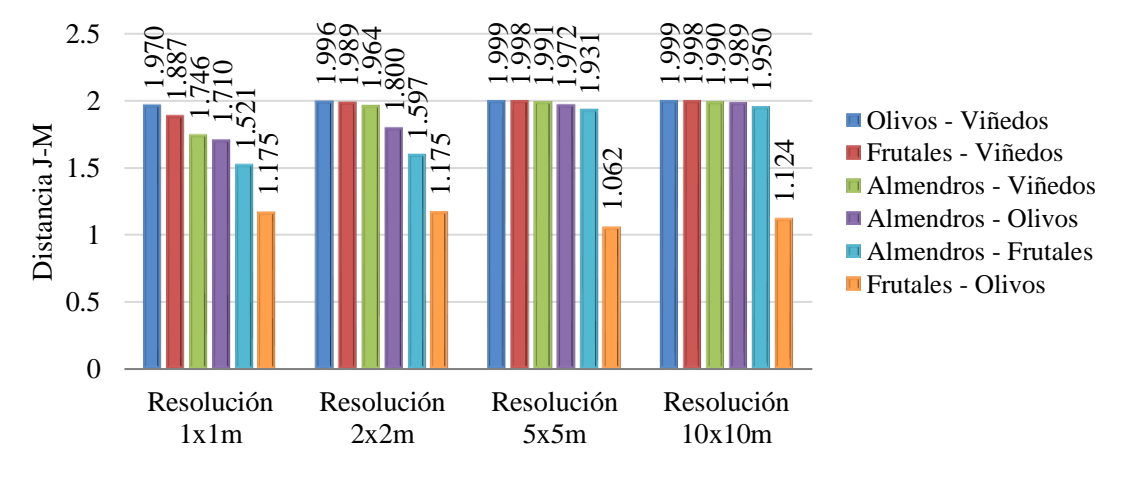

*Figura 15. Distancia JM entre categorías obtenidas a partir del conjunto de métricas 1 (14 parámetros LiDAR) a distintas resoluciones*

**4.6. Análisis 6:** Separabilidad espectral de clases basada en la distancia JM de compuestos mensuales de imágenes Sentinel-2

En la Figura 16 se muestra la separabilidad espectral entre categorías a partir de los compuestos mensuales de imágenes Sentinle-2 para cada mes.

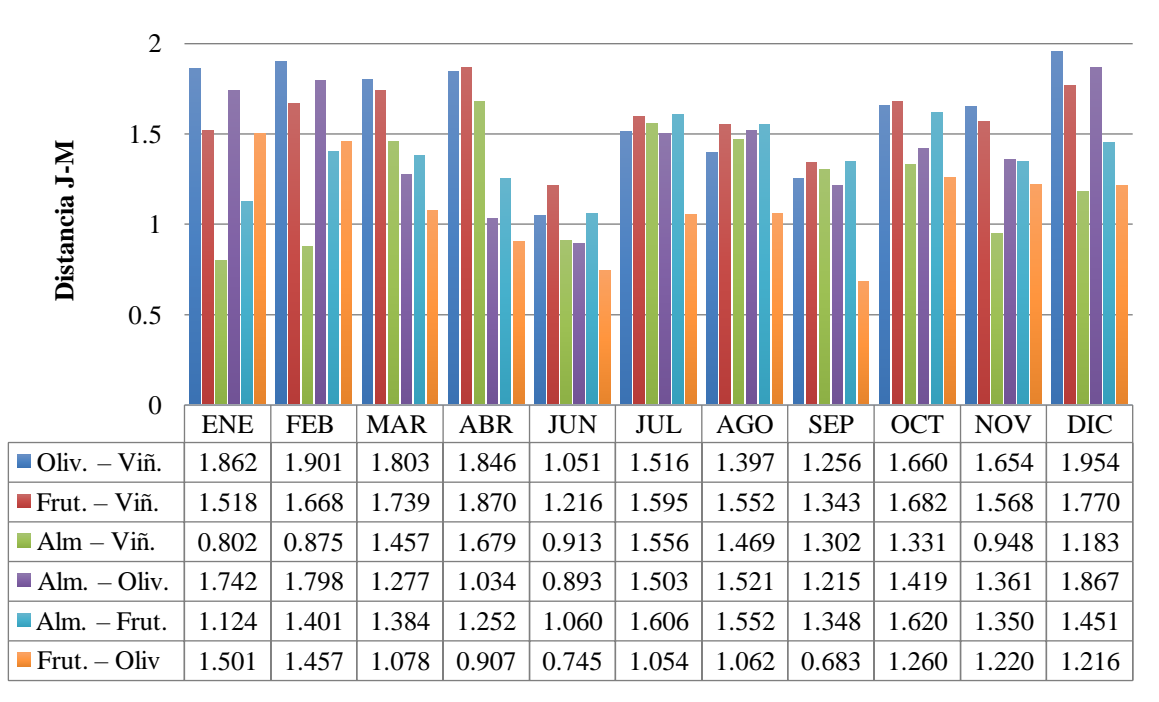

*Figura 16. Separabilidad espectral entre categorías en base a la distancia de JM a partir de compuestos mensuales de imágenes Sentinel-2*

Al realizar una análisis visual centrado en la Figura 16 de manera general la clase viñedos presenta distancias JM más altos en combinación con el resto de categorías en todo los meses, mientras que las otras clases presentan valores de separabilidad más bajos, por otro lado entre los meses de invierno y comienzos de primavera las clases Olivos-Viñedos, Frutales- Viñedos y Almendros- Olivos tienden a presentar resultados de separabilidad más elevados, atribuimos este comportamiento al estado fenológico en la que se pueda encontrar dicha clase, por el contrario ente los meses de primavera, verano y otoño la mayoría de las clases presentan distancias JM más bajos.

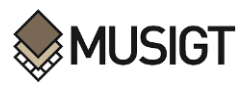

En la Figura 17 se muestra la separabilidad espectral entre categorías a parir de los compuestos mensuales de imágenes Sentinel-2 con la característica de que estas se obtuvieron considerando únicamente como variables 4 bandas (B4, B6, B8 y B12).

Según el gráfico se puede apreciar que los valores de separabilidad entre clases toman valores más bajos a comparación a la anterior figura (Figura 15) lo que da a entender que al utilizar las 10 bandas se obtiene resultados de separabilidad superiores que cuando se toma en cuenta como variables 4 bandas de las imágenes Sentinel-2.

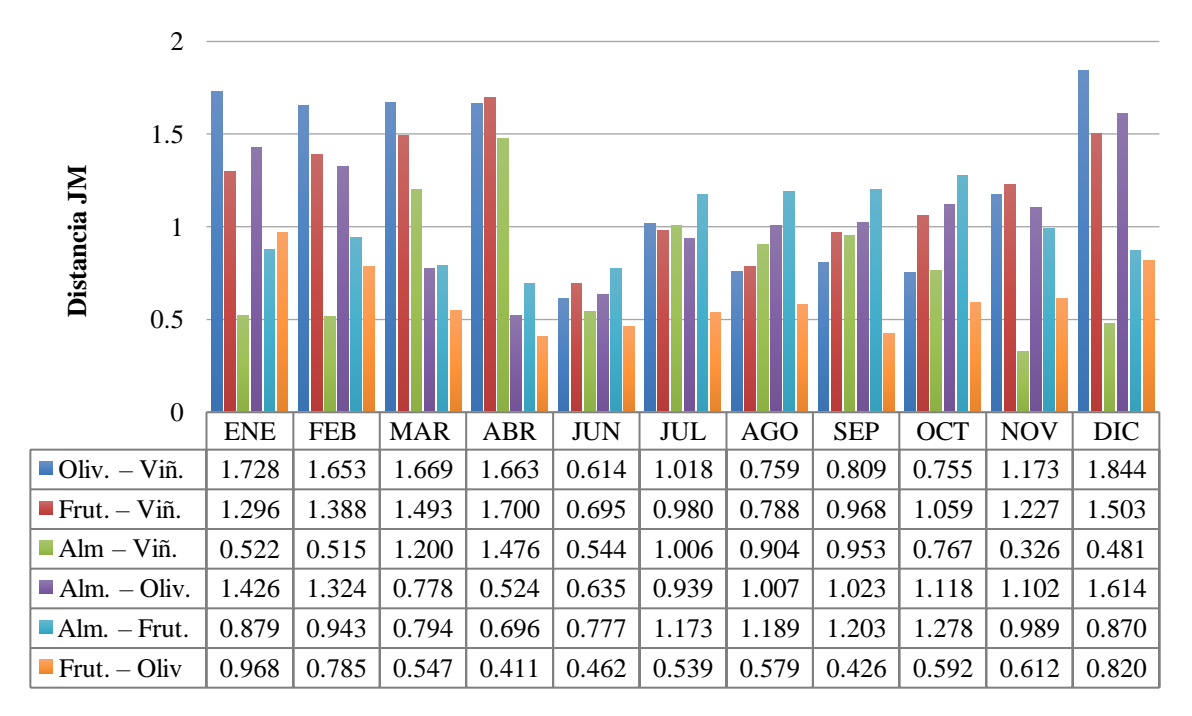

*Figura 17. Separabilidad espectral entre categorías en base a la distancia JM a partir de los compuestos mensuales de imágenes Sentinel-2 (variables 4 bandas).*

**4.7. Análisis 7:** Separabilidad de clases de los compuestos mensuales de imágenes Sentinel-2 integrado con parámetros altimétricos derivados de datos LiDAR 2017, por meses

Señalar que el conjunto de parámetros derivados de datos LiDAR que fue integrada a datos espectrales se definió en base a los resultados de separabilidad con las que se alcanza distancias JM significativas entre categorías, por otro lado, también se consideró la resolución con la que fue generada estos parámetros (10m) con el que se obtiene separabilidades altas entre clases cuando se trabaja con estos datos de manera independiente.

A continuación, se expone la separabilidad entre categorías basadas en distancias de JM (Tabla 11) por meses obtenidas a partir de la información espectral del compuesto mensual de imágenes Sentinel-2 integrado con parámetros altimétricos derivados de datos LiDAR a 10 metros de resolución.

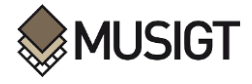

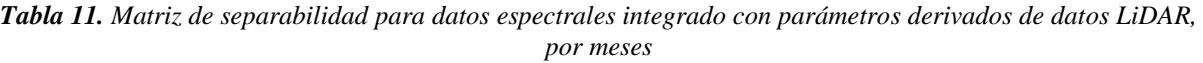

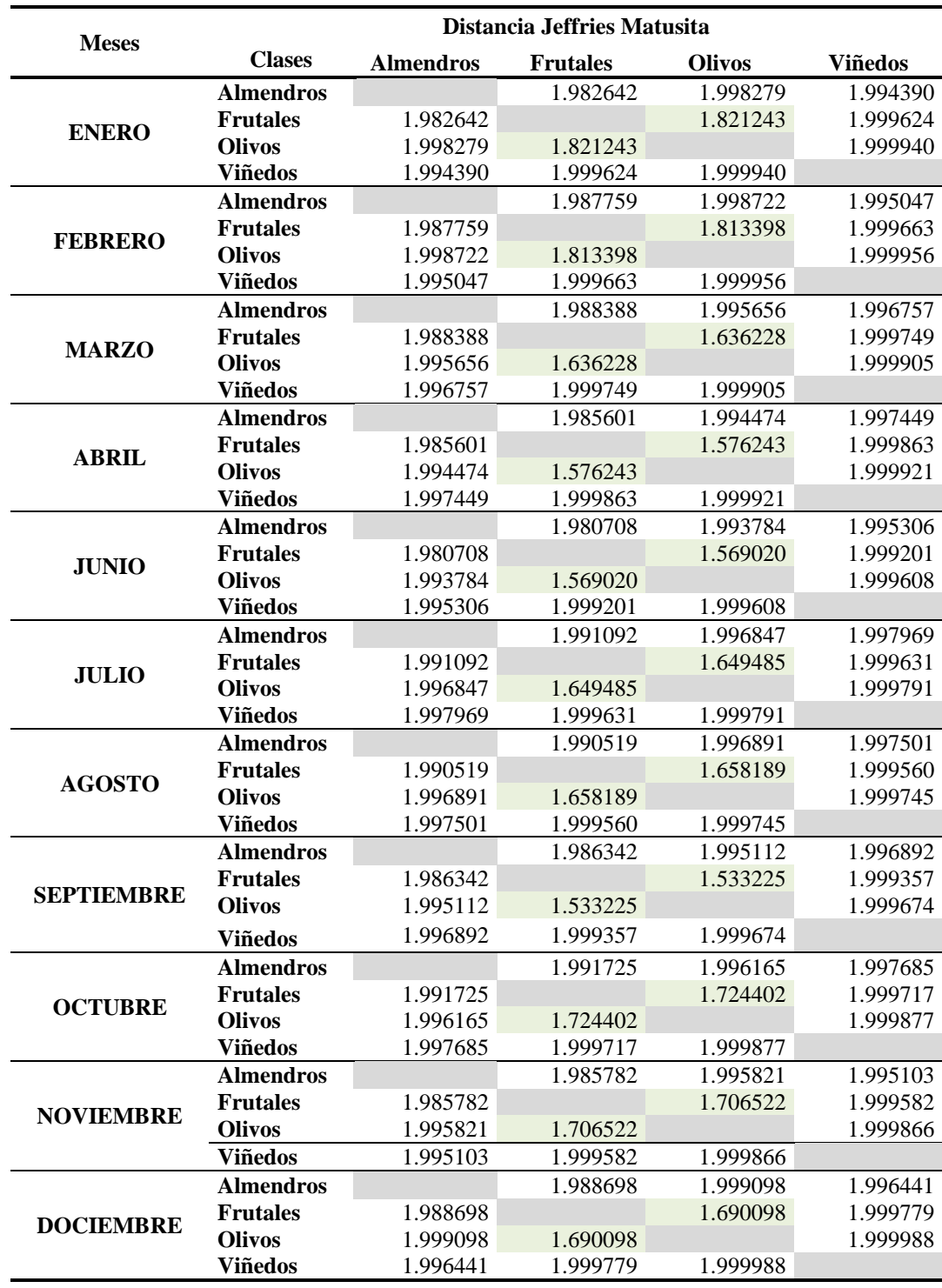

En la Tabla 11 se puede evidenciar que se alcanza valores máximos de separabilidad (>1.9) entre pares de categorías medidas con la distancia JM a partir de la información espectral en todas las bandas integrado con los 14 parámetros derivados de datos LiDAR, únicamente las clases Olivos-Frutales alcanzan separabilidades inferiores a 1,82 que aún se considera que existe un alto grado de separabilidad entre dichas clases.

Al utilizar únicamente información espectral proveniente de imágenes en este caso de Sentinel-2 se evidenció que las clases presentan separabilidades bajas en su mayoría tal como se muestra en la Figura

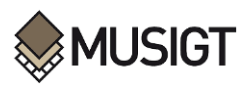

16 mientras que al integrar parámetros LiDAR con datos espectrales la separabilidad entre categorías mejora considerablemente, es más la mayoría de las clases combinadas entre ellas alcanzan distancias de JM superiores a 1,9 lo que implica que son completamente separables entre sí.

**4.8. Análisis 8:** Separabilidad de clases de los compuestos mensuales de imágenes Sentinel-2 integrado con parámetros altimétricos derivados de datos LiDAR 2017, año completo (11 meses).

Finalmente, en la Tabla 12 se muestra la separabilidad entre categorías obtenidas a partir de información en la que han sido incorporadas datos espectrales de todas las bandas de los 11 meses como variables para cada observación u objeto adicionando los 14 parámetros de datos LiDAR, conformándose un total de 125 variables por observación (inciso "a" de la Tabla 12), por otro lado para reducir la cantidad de datos y variables se tomó en cuenta únicamente 4 bandas por mes con las que también se determinó la separabilidad entre dichas clases, los resultados se muestran en el inciso b de la Tabla 12.

*Tabla 12. Matriz de separabilidad entre clases para datos espectrales anual integrado con parámetros LiDAR*

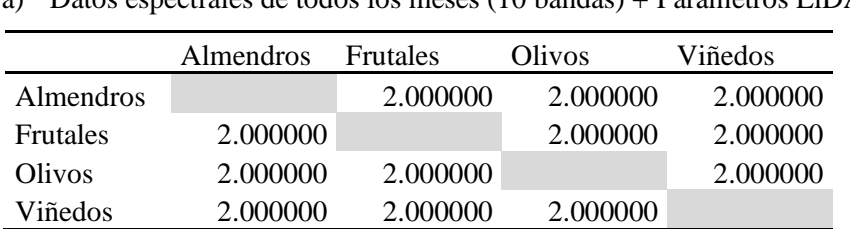

a) Datos espectrales de todos los meses (10 bandas) + Parámetros LiDAR

b) Datos espectrales de todos los meses (B4, B6, B8, B12) + Parámetros LiDAR

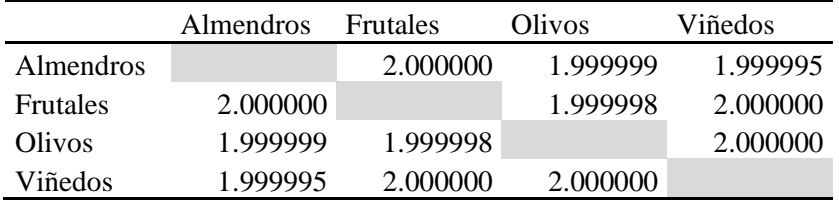

En base a la Tabla 12 se puede notar que al utilizar la información espectral tomando en cuenta la totalidad de las variables (111 bandas) más los 14 parámetros LiDAR se logra alcanzar valores máximos de separabilidad en base a la distancia JM, lo que nos da a entender que con esa magnitud de información todas las clases son totalmente separables.

En base a los resultados obtenidos de manera general podemos mencionar que los parámetros derivados de datos LiDAR son un aporte muy importante que ayuda a mejorar la discriminación entre clases que espectralmente son similares o poco separables entre sí.

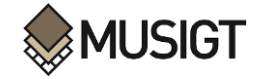

# **5. CONCLUSIONES**

A partir de los resultados presentados en el capítulo anterior es posible concluir que:

El filtrado de los datos LiDAR (eliminando aquellos puntos con una altura menor a 0.5m) no aporta ninguna mejora en cuanto a incremento de separabilidad entre cultivos permanentes analizados. Por tanto, se recomienda trabajar con todos los puntos LiDAR, sin aplicar ningún tipo de filtrado.

Se obtiene mejores resultados de separabilidad entre cultivos permanentes (almendros, frutales, olivos, viñedos) en función a la distancia JM cuando este se calcula a nivel de objeto (recinto). Por lo que se recomienda utilizar valores promedios a nivel de objeto para determinar la separabilidad entre clases, de esa forma se sintetiza la información y se alcanza mejores resultados, lo que conlleva reducir el coste computacional a la hora de efectuar los cálculos como cuando se trabaja a nivel de pixel.

La separabilidad entre cultivos permanentes incrementa considerablemente cuando se trabaja con parámetros LiDAR generada a 5 o 10 m de resolución. Por tanto, es recomendable derivar los distintos parámetros a bajas resoluciones (10m), lo que da ventaja también a reducir el coste computacional a la hora de procesar los datos LiDAR cuando se pretende generar parámetros LiDAR a resoluciones más altas.

Para la mayoría de los casos la separabilidad entre cultivos permanentes analizados se incrementa cuando se toma en cuenta los 14 parámetros como variables a la hora de determinar la distancia JM entre categorías. A ese efecto es recomendable considerar la mayoría de los parámetros como variables para lograr mejorar la separabilidad entre clases.

Se evidencia que existe una baja separabilidad para la mayoría de los cultivos permanentes cuando se determina la distancia JM únicamente con datos espectrales derivados de los compuestos mensuales de imágenes Sentinel-2, los resultados han demostrado que las únicas clases que alcanzan separabilidades por encima de 1.7 son olivos-viñedos, frutales-viñedos y almendros-olivos en los meses de invierno, mientras que para el resto de las clases se demuestra que los datos espectrales por si solas no son suficientes para discriminar los distintos cultivos permanentes entre sí.

La integración de datos espectrales provenientes de los compuestos mensuales de imágenes Sentinel-2 con el conjunto de parámetros derivados de datos LiDAR con las que se logró obtener mejores resultados de separabilidad, ha tenido un aporte significativo de mejora en cuanto a la capacidad de discriminación entre clases, proporcionado un incremento considerable en las distancias JM entre pares de categorías superiores a 1.9 para la mayoría de los cultivos permanentes analizados, comparado con lo que se obtuvo únicamente con información espectral, por tanto, esta complementación permite mejorar la discriminación e identificación entre los distintos tipos de cultivos permanentes (almendros, frutales, olivos y viñedos), a su vez incrementa la probabilidad de asignar correctamente a la clase que realmente pertenece en el terreno cuando se efectúe el proceso de clasificación.

Los cultivos permanentes que presentan mayor separabilidad o que se pueden discriminar correctamente en función a la distancia de JM son olivos-viñedos, frutales-viñedos, almendros-viñedos, almendrosolivos y almendros-frutales, sin embargo, entre frutales y olivos la separabilidad es inferior al resto, por tanto, existe la posibilidad de confundir dichas clases entre sí y por consigo cometer errores en el proceso de clasificación.

Si bien a partir de información espectral se obtiene separabilidades bajas entre cultivos analizados se ha demostrado que los parámetros derivados de datos LiDAR como información complementaria es una alternativa para mejorar la discriminación entre los distintos tipos de cultivos permanentes, lo que permite que la integración de estos dos tipos de información es útil para llevar a cabo procesos de clasificación más precisos desde el punto de vista multiespectral y multitemporal.

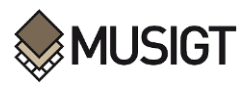

En base al estudio efectuado, como LÍNEA DE TRABAJO A FUTURO se plantea extender este estudio a una zona más amplia, por decir una Comarca Agraria completa para contrastar si la contribución de los parámetros LiDAR es aún más apreciable, ya que al considerar solo un municipio la variabilidad tanto espectral como parámetros LiDAR intraclase entre almendros, frutales, olivos o viñas no es tan elevado como cuando se trabaja en un conjunto amplio de municipios. Debido a que una variabilidad alta conlleva valores de varianza y covarianza mayores, por lo tanto, menores separabilidades entre clases y mayores problemas en la clasificación. En este escenario puede resultar más evidente el potencial de los datos LiDAR como información complementaria a la derivada de las imágenes Sentinel-2.

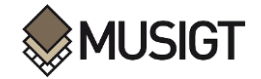

# **6. BIBLIOGRAFÍA**

- ASPRS. (2002). *LAS Specification 1.4-R14 Release Information*. http://www.asprs.org/wpcontent/uploads/2019/03/LAS\_1\_4\_r14.pdf
- Borràs, J., Delegido, J., Pezzola, A., Pereira, M., Morassi, G., & Camps-Valls, G. (2017). Clasificación de usos del suelo a partir de imágenes sentinel-2. *Revista de Teledeteccion*, *2017*(48), 55–66. https://doi.org/10.4995/raet.2017.7133
- Campos-Taberner, García-Haro, Martínez, Sánchez-Ruiz, & Gilabert. (2019). A Copernicus Sentinel-1 and Sentinel-2 Classification Framework for the 2020+ European Common Agricultural Policy: A Case Study in València (Spain). *Agronomy*, *9*(9), 556. https://doi.org/10.3390/agronomy9090556
- Campos-Taberner, M., García-Haro, F. J., Martínez, B., & Gilabert, M. A. (2020). Deep learning para la clasificación de usos de suelo agrícola con Sentinel-2. *Revista de Teledetección*, *2020*(56), 35. https://doi.org/10.4995/raet.2020.13337
- Chuvieco, E. (2010). Teledetección Ambiental (1st ed.). Barcelona, España: Editorial Planeta, S. A.
- Ciriza, R. (2017). *Análisis textural de la ortofoto PNOA para la actualización de bases de datos geográficas de cultivos permanentes*. https://hdl.handle.net/2454/32145
- Dong, P., & Chen, Q. (2018). LiDAR Remote Sensing and Applications. In *LiDAR Remote Sensing and Applications* (1st Edition). CRC Press. https://doi.org/10.4324/9781351233354
- Duda, R. O., P. E. Hart, & D. G. Stork. (2000). Pattern Classification. New York: Wiley.ISBN: 0471056693
- ESA. (2015). *SENTINEL-2 User Handbook*. https://sentinel.esa.int/documents/247904/685211/Sentinel-2\_User\_Handbook
- Estornell, J., Hadas, E., Martí, J., & López-Cortés, I. (2021). Tree extraction and estimation of walnut structure parameters using airborne LiDAR data. *International Journal of Applied Earth Observation and Geoinformation*, *96*, 102273. https://doi.org/10.1016/j.jag.2020.102273
- Estrada, J., Sánchez, H., Hernanz, L., Checa, M. J., & Roman, D. (2017). Enabling the Use of Sentinel-2 and LiDAR Data for Common Agriculture Policy Funds Assignment. *ISPRS International Journal of Geo-Information 2017, Vol. 6, Page 255*, *6*(8), 255. https://doi.org/10.3390/IJGI6080255
- FEGA. (2021). *¿Qué es el recinto SIGPAC?* https://www.fega.gob.es/es/content/%C2%BFqu%C3%A9-es-el-recinto-sigpac
- Gao, Q., Zribi, M., Escorihuela, M., Baghdadi, N., & Segui, P. (2018). Irrigation Mapping Using Sentinel-1 Time Series at Field Scale. *Remote Sensing*, *10*(9), 1495. https://doi.org/10.3390/rs10091495
- Gobierno de Navarra. (2022). *Geografía y población - navarra.es*. https://www.navarra.es/es/inicio
- González-Audícana, M., López, S., Sola, I., & Álvarez-Mozos, J. (2020). Estrategia para la verificación de declaraciones PAC a partir de imágenes Sentinel-2 en Navarra. *Revista de Teledetección*, *56*, 69. https://doi.org/10.4995/raet.2020.14128
- Gracia A. M., G. M. L. (2015). *Cartografía de la biomasa aérea total en masas de Pinus halepensisMill. en el entorno de Zaragoza mediante datos LiDAR-PNOA y trabajo de campo*.

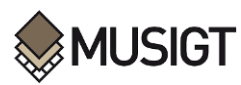

- Guo, Z. ;, Qi, W. ;, Huang, Y. ;, Zhao, J. ;, Yang, H. ;, Koo, V.-C. ;, Li, N., Sahajpal, R., Kerner, H., Guo, Z., Qi, W., Huang, Y., Zhao, J., Yang, H., Koo, V.-C., & Li, N. (2022). Identification of Crop Type Based on C-AENN Using Time Series Sentinel-1A SAR Data. *Remote Sensing 2022, Vol. 14, Page 1379*, *14*(6), 1379. https://doi.org/10.3390/RS14061379
- Hadas, E., Jozkow, G., Walicka, A., & Borkowski, A. (2018). DETERMINING GEOMETRIC PARAMETERS OF AGRICULTURAL TREES FROM LASER SCANNING DATA OBTAINED WITH UNMANNED AERIAL VEHICLE. *The International Archives of the Photogrammetry, Remote Sensing and Spatial Information Sciences*, *XLII–2*(2), 407–410. https://doi.org/10.5194/ISPRS-ARCHIVES-XLII-2-407-2018
- Hao, P., Wang, L., & Niu, Z. (2015). Potential of multitemporal Gaofen-1 panchromatic/multispectral images for crop classification: case study in Xinjiang Uygur Autonomous Region, China. *Journal of Applied Remote Sensing*, *9*(1), 096035. https://doi.org/10.1117/1.JRS.9.096035
- Hinojosa-Espinoza, S. I., Gallardo-Salazar, J. L., Hinojosa-Espinoza, F. J. C., & Meléndez-Soto, A. (2021). Evaluation of segmentation parameters in obia for classification of land covers from UAV images. *Revista de Teledeteccion*, *2021*(58), 89–103. https://doi.org/10.4995/raet.2021.14782
- Huarte Sanz, Á. (2019). *Clasificación de la Cobertura LiDAR 2017 de Navarra con Inteligencia Artificial y herramientas Open-source*. https://dugi-doc.udg.edu/handle/10256/17286
- Isenburg M. (2017). *LAStools | rapidlasso GmbH - Efficient LiDAR processing software*. https://rapidlasso.com/lastools/
- Kulkarni, K., & Vijaya, P. A. (2021). Separability Analysis of The Band Combinations For Land Cover Classification of Satellite Images. *International Journal of Engineering Trends and Technology*, *69*, 138–144. https://doi.org/10.14445/22315381/IJETT-V69I8P217
- Liu, X., & Bo, Y. (2015). Object-Based Crop Species Classification Based on the Combination of Airborne Hyperspectral Images and LiDAR Data. *Remote Sensing*, *7*(1), 922–950. https://doi.org/10.3390/rs70100922
- Morell-Monzó, S., Sebastiá-Frasquet, M.-T., & Estornell, J. (2022). Cartografía del abandono de cultivos de cítricos mediante el uso de datos altimétricos: LiDAR y fotogrametría SfM. *Revista de Teledetección*, *59*, 47–58. https://doi.org/10.4995/raet.2022.16698
- Padma, S., & Sanjeevi, S. (2014). Jeffries Matusita based mixed-measure for improved spectral matching in hyperspectral image analysis. *International Journal of Applied Earth Observation and Geoinformation*, *32*(1), 138–151. https://doi.org/10.1016/J.JAG.2014.04.001
- Pedrayes, O. D., Lema, D. G., García, D. F., Usamentiaga, R., & Alonso, Á. (2021). Evaluation of Semantic Segmentation Methods for Land Use with Spectral Imaging Using Sentinel-2 and PNOA Imagery. *Remote Sensing*, *13*(12), 2292. https://doi.org/10.3390/rs13122292
- Peña-Barragán, J. M., Ngugi, M. K., Plant, R. E., & Six, J. (2011). Object-based crop identification using multiple vegetation indices, textural features and crop phenology. *Remote Sensing of Environment*, *115*(6), 1301–1316. https://doi.org/10.1016/J.RSE.2011.01.009
- Prins, A. J., & van Niekerk, A. (2020). Regional Mapping of Vineyards Using Machine Learning and LiDAR Data. *International Journal of Applied Geospatial Research*, *11*(4), 1–22. https://doi.org/10.4018/IJAGR.2020100101
- Prins, A. J., & van Niekerk, A. (2021). Crop type mapping using LiDAR, Sentinel-2 and aerial imagery with machine learning algorithms. *Geo-Spatial Information Science*, *24*(2), 215–227. https://doi.org/10.1080/10095020.2020.1782776
- Richards, J. A. (2022). Feature Reduction. In *Remote Sensing Digital Image Analysis* (pp. 403–446). Springer International Publishing. https://doi.org/10.1007/978-3-030-82327-6\_10

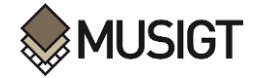

- Rodríguez, M. I., & Alonso, F. (2021). Obtención de cartografías de usos y coberturas del suelo de la demarcación hidrográfica del segura para el periodo 1986-2019, empleando teledetección y clasificación digital de imágenes. *Papeles de Geografía*, *67*, 45–65. https://doi.org/10.6018/geografia.472241
- Ruiz, A., Viñas, O., Domingo, A., & Marco, V. (2009). *TREE SPECIES CLASSIFICATION FROM AERIAL IMAGES AND LIDAR IN AGRICULTURAL AREAS*.
- SITNA. (2019). *Nuevos mapas de relieve derivados del vuelo LiDAR 2017*. https://pcsitna.navarra.es/Lists/ManualesSitna/Ver.aspx?ID=145
- Sun, X. (2021). Vegetation Change Detection Based on Fractal and Spectral Slope Characteristics of Time Series Vegetation Indice; Vegetation Change Detection Based on Fractal and Spectral Slope Characteristics of Time Series Vegetation Indice. *2021 6th International Symposium on Computer and Information Processing Technology (ISCIPT)*. https://doi.org/10.1109/ISCIPT53667.2021.00027
- Swain, P. H., & S. M. Davis. (1978). Remote Sensing: The Quantitative Approach. New York: McGraw-ill
- Tracasa Instrumental. (2019). *Cobertura LiDAR 2017 de la Comunidad Foral de Navarra*. https://cdn.fomento.gob.es/portal-web-drupal/IGN/9\_GTCEOT\_Pascual\_LiDAR\_Navarra.pdf
- Vila-García, D., Gil-Docampo, M. L., & Iniesto-Alba, M. J. (2015). Change detection in land use from unsupervised classifications for updating SIOSE. Implementation in Galicia. *Revista de Teledeteccion*, *2015*(43), 63–75. https://doi.org/10.4995/raet.2015.3409
- Wicaksono, P., & Aryaguna, P. A. (2020). Analyses of inter-class spectral separability and classification accuracy of benthic habitat mapping using multispectral image. *Remote Sensing Applications: Society and Environment*, *19*, 100335. https://doi.org/10.1016/J.RSASE.2020.100335
- Yang, X., & Li, J. (2012). Advances in Mapping from Remote Sensor Imagery. In X. Yang & J. Li (Eds.), *Advances in Mapping from Remote Sensor Imagery*. CRC Press. https://doi.org/10.1201/b13770

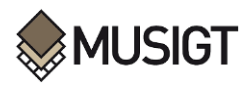

## **ANEXOS**

#### **ANEXO I.** SCRIPT DE PYTHON (LAStools) PARA EL PROCESAMIENTO DE DATOS LIDAR (**Autor: Itsaso Aranguren**)

@author**:** Itsaso Aranguren

```
# PROCESAMIENTO DE DATOS LIDAR
import urllib
import urllib.request
import pandas as pd
import os
import errno
import sys
sys.path.insert(0, r'D:\TFM_MUSIGT\SCRIPTS')
from ProcesamientoLiDAR import preproceso_LiDAR
dirfinal = r'C:\Users\condo\Downloads\Nube_Puntos_Corella' 
dirmetricas = r'D:\TFM_MUSIGT\LIDAR_TFM\NubePuntos_Corella'
# PREPROCESAMIENTO DE HOJAS LIDAR DESDE LA CARPETA DE DESCARGAS
hojas_LIDAR = os.listdir(r'C:\Users\condo\Downloads\Nube_Puntos_Corella')
for archivos in hojas_LIDAR:
    nombrefinal = os.path.basename(archivos)
    preproceso_LiDAR(dir0 = os.path.join(dirfinal,nombrefinal), dirfin =
dirmetricas)
-*- coding: utf-8 -*-
"" "" ""
Script conectado al script Descarga_LiDAR_unidoapreproceso_vii.py. 
Están ya definidos por defecto todos los directorios, alturas, y la opción de eliminar 
los archivos intermedios está también activad
(se pueden cambiar al llamar a la función desde el archivo 
Descarga_LiDAR_unidoapreproceso_vii.py o manualmente en este) 
Las métricas se irán guardando en una carpeta generada para cada nube de puntos (se 
dividirán los archivos en
archivos intermedios y no intermedios).
Una vez finalizado el preproceso, elimina la nube de puntos original. 
@author: Itsaso Aranguren
"""
import os
import subprocess
import glob
from osgeo import gdal
import errno
import numpy as np
from shutil import rmtree
from os import remove
import shutil
def preproceso_LiDAR(dirLAStools = r'C:\LAStools\bin', dir0 =
r'C:\Users\condo\Downloads\Nube_Puntos_Corella', dirfin =
r'D:\TFM_MUSIGT\LIDAR_TFM\NubePuntos_Corella', tamanopixel=1, alturafcc = 3,
eliminarArchivosintermedios = 'si'):
 '''
     #Directorios o variables que se quieran cambiar:
    dirLAStools = r'C:\LAStools\bin'
     dir0 = r'D:\LiDAR\2017' #Directorio de nubes de puntos
    dirfin = r'D:\LiDAR\2017_metricas' #Directorio final
    tamanopixel = 10 alturafcc = 3
```
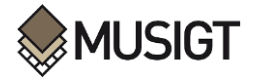

```
 eliminarArchivosintermedios = 'no' #Poner 'n' o 'no' si NO se quieren eliminar 
los archivos intermedios
     directorioNAS = r'T:\LiDAR\2017' #Directorio del NAS
     '''
     #Hasta aquí todas las variables tienen que estar definidas. 
     #nubesdepuntos = glob.glob(os.path.join(dir0,'*','*.laz')) 
     nubesdepuntos = [dir0] 
     #Se definen funciones con los .exe de LAStools que se van a utilizar
     def create_dir(ruta):
         try: os.mkdir(ruta)
         except OSError as e:
             if e.errno != errno.EEXIST: raise
     def lasinfo_exe(dirinfoini, nombreinfo = '_info.txt', nombrecarpeta = '1_Info',
intensity = 100:
         LAStoolsexe = 'lasinfo'
         if os.path.exists(os.path.join(ncarpetaintermedia, nimagen + nombreinfo))
== False:
             cmd = (dirLAStools + '\\' + LAStoolsexe + ' -i ' + dirinfoini
                     + ' -histo intensity ' +str(intensity)
                     + ' -odir ' + ncarpetaimagen + ' -o ' + nimagen + nombreinfo)
             print(cmd)
             subprocess.run(cmd)
     def lastile_exe(dirtile, tiling = 250, cores = 8):
         global dirfintiles
         LAStoolsexe = 'lastile'
         create_dir(os.path.join(ncarpetaimagen,'ArchivosIntermedios', 'tiles'))
         dirfintiles = os.path.join(ncarpetaimagen,'ArchivosIntermedios', 'tiles')
         cmd = (dirLAStools + '\\' + LAStoolsexe + ' -i ' + dirtile
                 + ' -tile_size ' +str(tiling)
                 + ' -cores ' +str(cores)
                 + ' -unindexed'
                 + ' -odir ' +
os.path.join(ncarpetaimagen,'ArchivosIntermedios','tiles') + ' -olaz')
        print(cmd)
         subprocess.run(cmd)
     def lasmerge_exe(dirinimerge, dirfinmerge):
         LAStoolsexe = 'lasmerge'
         cmd = (dirLAStools + '\\' + LAStoolsexe + ' -i ' + dirinimerge
                + ' -odir ' + dirfinmerge)
         print(cmd)
         subprocess.run(cmd)
     def las2las_exe(dir2lasini, dropintensity = 1000, dropintensitytxt = ' -
drop_intensity_below ', keep_class = ' -keep_class 2 3 4 5', drop_z = ' -
drop_z_below 0', n2las = '_intensity_class_denoised.laz'): 
         global dir2las, nombre2las
         nombre2las = n2las
         dir2las = os.path.join(ncarpetaimagen,nombre2las) 
         LAStoolsexe = 'las2las'
         if os.path.exists(os.path.join(ncarpetaintermedia, nimagen + n2las)) ==
False:
             cmd = (dirLAStools + '\\' + LAStoolsexe + ' -i ' + dir2lasini
                     + dropintensitytxt + str(dropintensity)
                     + keep_class
                    + drop_z
                    + ' -odir ' + ncarpetaintermedia + ' -o ' + nimagen + n2las) 
             print(cmd)
             subprocess.run(cmd) 
     def lasnoise_exe(dirnoiseini, nnoise = '_class2345_denoised.laz'):
         global nombrenoise
         nombrenoise = nnoise
         LAStoolsexe = 'lasnoise'
         if os.path.exists(os.path.join(ncarpetaintermedia, nimagen + nombrenoise))
== False:
             cmd = (dirLAStools + '\\' + LAStoolsexe + ' -i ' + dirnoiseini 
                     + ' -step_xy 1.0 -step_z 0.2 -isolated 5 –remove_noise'
```
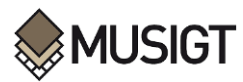

```
 + ' -odir ' + ncarpetaintermedia + ' -o ' + nimagen +
nombrenoise)
             print(cmd)
             subprocess.run(cmd) 
     def las2dem_exe(dir2demini, pixel = tamanopixel, nombre2dem = '_MDT.tif'):
         LAStoolsexe = 'blast2dem'
         cmd = (dirLAStools + '\\' + LAStoolsexe + ' -i ' + dir2demini
                 + ' -step ' + str(pixel)
                 + ' -keep_class 2'
                 + ' -odir ' + ncarpetaimagen + ' -o ' + nimagen + nombre2dem)
         print(cmd)
         subprocess.run(cmd) 
     def lasheight_exe(dirhini, dirheightfinal, replace_z = ' -replace_z',
ground_points = '', variable = ''):
         LAStoolsexe = 'lasheight'
         cmd = (dirLAStools + '\\' + LAStoolsexe + ' -i ' + dirhini
                 + replace_z
                 + ground_points
                 + dirheightfinal)
         print(cmd)
         subprocess.run(cmd)
     def lasgrid_exe(dirgridini, metric, tipo, ncarpeta, variable = '', pixel =
tamanopixel, nombregrid = '', fill = 'fill 2'):
         LAStoolsexe = 'lasgrid'
 cmd = (dirLAStools + '\\' + LAStoolsexe + ' -i ' + dirgridini
 + ' -step ' + str(pixel)
                 + metric #aquí iría la métrica que se quiera calcular (-elevation, 
-intensity, etc.)
                 + tipo #aquí se definiría el tipo de métrica: -average, -max., -
min., etc.
                 + variable
                 + ' -odir ' + ncarpeta + ' -o ' + nimagen + '_' + nombregrid +
'.tif'
                 + fill)
         print(cmd)
         subprocess.run(cmd)
     def lascanopy_exe(dircanopyini, metric, height_cutoff = ' -height_cutoff 0',
variable = '', pixel = tamanopixel, nombrecanopy = ''):
         LAStoolsexe = 'lascanopy'
         cmd = (dirLAStools + '\\' + LAStoolsexe + ' -i ' + dircanopyini 
                 + ' -step ' + str(pixel)
                 + metric #se definiría como ' -p 25' en el caso de percentiles o ' 
-ske' /' -kur' o '-c 0 5 10 15 20 25'
                 + height_cutoff
                 + variable
                 + ' -odir ' + ncarpetaimagen + ' -o ' + nimagen + nombrecanopy +
'.tif')
         subprocess.run(cmd)
     def open_get_RasterBand(ruta, access = 0):
         img = gdal.Open(ruta, access)
         if img is None:
            print('Error al abrir el raster',ruta)
         band = img.GetRasterBand(1).ReadAsArray().astype(np.float32)
         return img, band
         img, band = None
     def geotransform(imagen):
         global columnas, filas, proyeccion, geotrans
         geotrans = imagen.GetGeoTransform()
         Xorigen, anchura_pixel, vacio, Yfinal, vacio2, altura_pixel = geotrans
         columnas = imagen.RasterXSize
         filas = imagen.RasterYSize
         proyeccion = imagen.GetProjection()
         return columnas, filas, proyeccion, geotrans
     def saveRaster(dataset, datasetPath, columnas, filas, proyeccion, geotrans):
```
*Potencial de los datos derivados del Vuelo LiDAR 2017 para complementar la Identificación, Mediante Imágenes Sentinel, de Recintos con Cultivos Permanentes en Navarra*

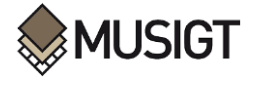

```
 rasterSet = gdal.GetDriverByName('GTiff').Create(datasetPath, columnas,
filas, 1, gdal.GDT_Float32)
         rasterSet.SetProjection(proyeccion)
        rasterSet.SetGeoTransform(geotrans)
         rasterSet.GetRasterBand(1).WriteArray(dataset)
         rasterSet.GetRasterBand(1).SetNoDataValue(-999)
        rasterSet = None 
     #Se aplican las funciones a las imagenes: 
     for directorio in nubesdepuntos:
         #directorio = 
r'T:\\LiDAR\\2017\\536\\las_cam_536_4713_2017_NAV_EPSG25830.laz'
        #Se genera una carpeta para cada imagen donde se irán guardando los 
archivos (se genera también para archivos intermedios):
         nimagen,_ = os.path.basename(directorio).split('.')
        nimagen = nimagen.replace('las_cam_','') if 'las_cam_' in nimagen else
nimagen
        print('Procesando nube de puntos', nimagen)
        ncarpetaimagen = os.path.join(dirfin, nimagen)
        ncarpetaintermedia = os.path.join(ncarpetaimagen, 'ArchivosIntermedios')
         create_dir(ncarpetaimagen)
         create_dir(ncarpetaintermedia)
         ####
         #Informacion del producto inicial:
         lasinfo_exe(dirinfoini = directorio)
        #Eliminar los puntos de intensidad baja y puntos que no correspondan a las 
clases 2 3 4 5:
        las2las_exe(dir2lasini = directorio, drop_z = '')
         #Eliminar ruido:
        lasnoise_exe(dirnoiseini = os.path.join(ncarpetaintermedia, nimagen +
'_intensity_class_denoised.laz'))
        dirnoise = os.path.join(ncarpetaintermedia,nimagen + nombrenoise) 
         #Generar MDT:
        las2dem_exe(dir2demini = dirnoise)
         #Generar nube de puntos de alturas relativas:
 lasheight_exe(dirhini = dirnoise, dirheightfinal = ' -odir ' +
ncarpetaintermedia + ' -o ' + nimagen + '_nheight0.laz')
         #SI LA NUBE DE PUNTOS ES MUY GRANDE, LASHEIGHT DA ERROR, ASÍ QUE HAY QUE 
SEPARAR EN TILES:
        if os.path.exists(os.path.join(ncarpetaintermedia, nimagen +
'_nheight0.laz')) == False:
            lastile_exe(dirtile = dirnoise)
             create_dir(os.path.join(dirfin, nimagen,
'ArchivosIntermedios','nheight'))
            lasheight_exe(dirhini = os.path.join(dirfintiles, '*laz'),
dirheightfinal = ' -odir ' + os.path.join(os.path.join(dirfin, nimagen,
'ArchivosIntermedios','nheight')) + ' -olaz')
            lasmerge_exe(dirinimerge = os.path.join(os.path.join(dirfin, nimagen,
'ArchivosIntermedios','nheight'), '*laz'), dirfinmerge = ncarpetaintermedia + ' -o 
' + nimagen + '_nheight0.laz') 
        las2las_exe(dropintensity = '', dropintensitytxt = '', keep_class = '',
dir2lasini = ' -odir ' + os.path.join(ncarpetaintermedia,nimagen +
'_nheight0.laz'), n2las = '_nheight.laz') #elimina puntos por debajo de cota 0
         dir2las = os.path.join(ncarpetaintermedia, nimagen + '_nheight.laz')
         #Generar rasters de interés a través de lasgrid:
 for metric in [' -elevation', ' -intensity']:
 for tipo in [' -average', ' -lowest', ' -highest', ' -std']:
 lasgrid_exe(dirgridini = dir2las, metric = metric, tipo = tipo,
ncarpeta = ncarpetaimagen, nombregrid = metric[2:] + '_' + tipo[2:])
        lasgrid_exe(dirgridini = dir2las, metric = ' -point_density', tipo = '',
ncarpeta = ncarpetaimagen, nombregrid = 'density') #Densidad de puntos
        lasgrid_exe(dirgridini = dir2las, metric = ' -counter_32bit', tipo = '',
ncarpeta = ncarpetaimagen, nombregrid = 'npoints') #Número de puntos por pixel
        #lasgrid_exe(dirgridini = dir2las, metric = ' -counter_32bit', tipo = '', 
ncarpeta = ncarpetaintermedia, variable = ' -keep_return 1 -drop_z_below ' + 
str(alturafcc), nombregrid = 'fcc0 '+ str(alturafcc)+'m')
```
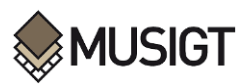

 #Continuar generando rasters de interés a través de lascanopy: lascanopy\_exe**(**dircanopyini **=** dir2las**,** metric **=** ' -p 10 20 30 40 50 60 70 80 90 95'**,** nombrecanopy **=** '\_elevation'**)** #Percentiles lascanopy\_exe**(**dircanopyini **=** dir2las**,** metric **=** ' -ske'**,**nombrecanopy **=** '\_'**+str(**tamanopixel**))** #skewness: simetría lascanopy\_exe**(**dircanopyini **=** dir2las**,** metric **=** ' -kur'**)** #curtosis #lascanopy exe(dircanopyini = dir2las, metric =  $'$  -c 0 3 10 15 20 25 30 35', nombrecanopy = ' range'+' '+str(tamanopixel)) #lascanopy\_exe(dircanopyini = dir2las, metric = ' -dns', height\_cutoff=' height cutoff '+str(alturafcc), nombrecanopy=' fcc') **if** eliminarArchivosintermedios**.**lower**() in [**'s'**,** 'si'**,**'sí'**]:** rmtree**(**ncarpetaintermedia**)**

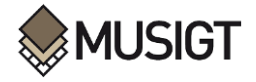

#### **ANEXO II.** SCRIPT PARA LA DETERMINACIÓN DE DISTANCIA JEFFRIES-MATUSITA **(Autor: Jeffrey S. Evans)**

```
####### FUNCION PARA CALCULAR LA DISTANCIA-JEFFRIES MATUSITA#######
#@author Jeffrey S. Evans <jeffrey_evans@@tnc.org>
spectral.separability <- function(x, y, jeffries.matusita = TRUE) {
   if(!any(class(x)[1] == c("data.frame", "matrix", "numeric")))
     stop("x must be a matrix, data.frame or vector")
   if(!any(class(y)[1] == c("numeric", "character", "factor")))
     stop("y must be a vector")
  if(length(unique(y)) < 2) stop("There are not multiple classes to test") 
   if(any(class(x)[1] == c("numeric")))
     x <- matrix(x, ncol=1)
  if(nrow(x) != length(y)) stop("x and y do not match") 
   if(class(y)[1] == "factor") {
     cls <- levels(y)
   } else {
     cls <- unique(y)
   } 
   bhattacharyya <- function(m1, s1, m2, s2, jm = FALSE) {
     mahalanobis <- function(m1, m2, sigma) {
      m <- m1 - m2; m %*% solve(sigma, m)
     }
     d <- function(u) determinant(u, logarithm=TRUE)$modulus 
     s <- (s1 + s2)/2 
     b <- mahalanobis(m1, m2, s)/8 + (d(s) - d(s1)/2 - d(s2)/2)/2
     if(jm)
      b <- (2*(1-exp(-b)))
     return( b )
   }
   message("Calculating distances for ", length(cls), " classes and ", ncol(x), " 
spectra" )
   class.stats <- by(x, y, function(y) list(mean=apply(y, 2, mean), 
cov=stats::cov(y)))
   distances <- matrix(0.0, length(cls), length(cls))
     for (i in 2:length(cls)) {
       m1 <- class.stats[[i]]$mean
       s1 <- class.stats[[i]]$cov
         for (j in 1:(i-1)) {
           m2 <- class.stats[[j]]$mean
           s2 <- class.stats[[j]]$cov
           distances[i,j] <- distances[j,i] <-
bhattacharyya(m1,s1,m2,s2,jm=jeffries.matusita)
 }
     }
     dimnames(distances) <- list(cls, cls)
   return(distances)
}
################################ CARGA DE ARCHIVOS #######################
ruta_1<- "D:/TFM_MUSIGT/4_DATOS_SENTINEL2017/ /Almendros_febrero.xlsx"
ruta_2<- "D:/TFM_MUSIGT/4_DATOS_SENTINEL2017/ /Frutales_febrero.xlsx"
ruta_3<- "D:/TFM_MUSIGT/4_DATOS_SENTINEL2017/ /Olivos_febrero.xlsx"
ruta_4<- "D:/TFM_MUSIGT/4_DATOS_SENTINEL2017/ /Viñedos_febrero.xlsx"
library(readxl)
muestra1 <- read_excel(ruta_1)
muestra2 <- read_excel(ruta_2)
muestra3 <- read_excel(ruta_3)
muestra4 <- read_excel(ruta_4)
muestra1$clase <- "Almendros"
muestra2$clase <- 'Frutales'
```
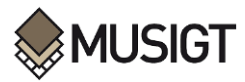

muestra3**\$**clase **<-** 'Olivos' muestra4**\$**clase **<-** 'Viñedos'

```
###########################################################################
#Todas las bandas:
```
muestras **<-** rbind**(**muestra1, muestra2, muestra3, muestra4**)**

y**<-**as.vector**(**muestras**\$**clase**)** x**<-**as.data.frame**(**muestras**[**,2**:**11**])**

spectral.separability**(**x, y, jeffries.matusita **= TRUE)**

###########################################################################

#Para bandas especificas #colnames(muestras) selected\_bands **<-** c**(**"P10","P30", "P40","P30","P50"**)** #selected bands <- colnames(muestras)[2:5] #columnas de 1 al 7 y **<-** as.vector**(**muestras**\$**clase**)** x **<-** as.data.frame**(**muestras**[**selected\_bands**])**

```
spectral.separability(x, y, jeffries.matusita = TRUE)
```
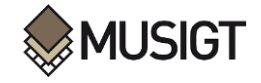

#### **ANEXO III.** SCRIPT EN R PARA LA EXTRACCIÓN DE DATOS MEDIOS A NIVEL DE RECINTO

#### library**(**raster**)**

```
#Importamos las bandas:
b2 <- raster('C:/Users//Sentinel2_2017/06/S2MC201706_02_mean.tif')
b3 <- raster('C:/Users//Sentinel2_2017/06/S2MC201706_03_mean.tif')
b4 <- raster('C:/Users//Sentinel2_2017/06/S2MC201706_04_mean.tif')
b5 <- raster('C:/Users//Sentinel2_2017/06/S2MC201706_B05_resampled_mean.tif')
b6 <- raster('C:/Users//Sentinel2_2017/06/S2MC201706_B06_resampled_mean.tif')
b7 <- raster('C:/Users//Sentinel2_2017/06/S2MC201706_B07_resampled_mean.tif')
b8 <- raster('C:/Users//Sentinel2_2017/06/S2MC201706_08_mean.tif')
b8A <- raster('C:/Users//Sentinel2_2017/06/S2MC201706_B8A_resampled_mean.tif')
b11 <- raster('C:/Users//Sentinel2_2017/06/S2MC201706_B11_resampled_mean.tif')
b12 <- raster('C:/Users//Sentinel2_2017/06/S2MC201706_B12_resampled_mean.tif')
# Generamos una imagen sentinel 2 con 10 bandas 
imagen <- brick(b2,b3,b4,b5,b6,b7,b8,b8A,b11,b12)
imagen
#Asignamos el nombre especifico a cada banda
names(imagen) <- paste0("B",c(2,3,4,5,6,7,8,'8A',11,12))
imagen
# Importamos areas definidas almacenadas en Shapes 
almendros<- shapefile('D:/TFM_MUSIGT/Recintos_QGIS/Almendros_buff_4m.shp')
frutales<- shapefile('D:/TFM_MUSIGT/Recintos_QGIS/Frutales_buff_4m.shp')
olivos<- shapefile('D:/TFM_MUSIGT/Recintos_QGIS/Olivos_buff_4m.shp')
viñedos<- shapefile('D:/TFM_MUSIGT/Recintos_QGIS/Viñedos_buff_4m.shp')
class(almendros)#"SpatialPolygonsDataFrame"
#Explorar proyecciones
proj4string(imagen)
proj4string(almendros)
myfunc <- function(x) { x.mean <- colMeans(x, na.rm = TRUE, dims = 1) }
r.vals <- extract(imagen, olivos)
r.mean <- lapply(r.vals, FUN=myfunc)
mean.matrix <- do.call(rbind, r.mean)
Medias_banda <- data.frame(olivos$USO22,mean.matrix)
summary(Medias_banda)
#Cambiaos la columna que contiene informacion de la clase
#Almendros
colnames(Medias_banda)[1]='clase'
Medias_banda$clase[Medias_banda$clase=='FRUTOS SECOS']<-'Almendros'
head(Medias_banda)
#Exportamos como archivos Excel 
library(openxlsx)
write.xlsx(Medias_banda,
         file='D:/TFM_MUSIGT/4_DATOS_SENTINEL2017/Olivos_diciembre.xlsx',
           sheetName = 'MEAN',
           col.Names = TRUE,
           row.Names = TRUE)
```
### **ANEXO IV.** DISTANCIAS JEFFRIES-MATUSITA ENTRE CATEGORÍAS (ANÁLISIS 1, ANÁLISIS 2, ANÁLISIS 3, Y ANÁLISIS 4)

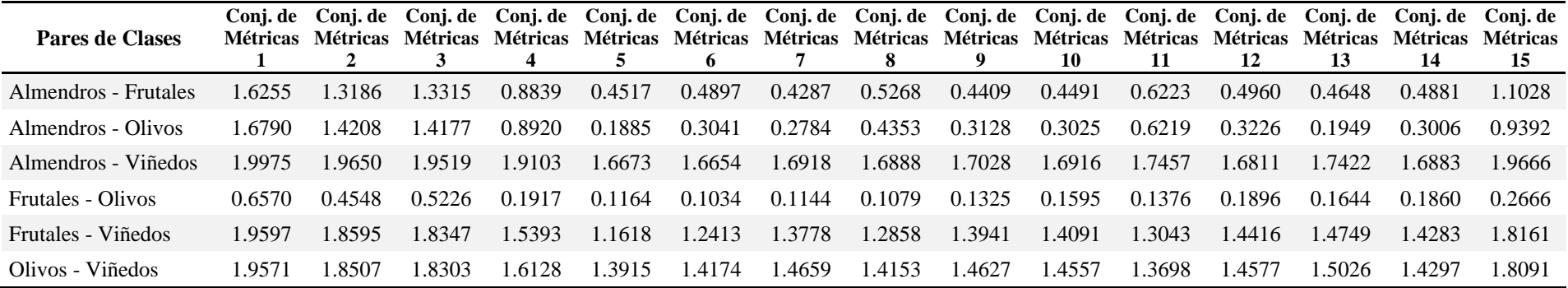

#### **Separabilidad de clases a partir de parámetros derivados de datos LiDAR con aplicación de filtro, a nivel de objeto**

#### **Separabilidad de clases a partir de parámetros derivados de datos LiDAR con aplicación de filtro a nivel de pixel**

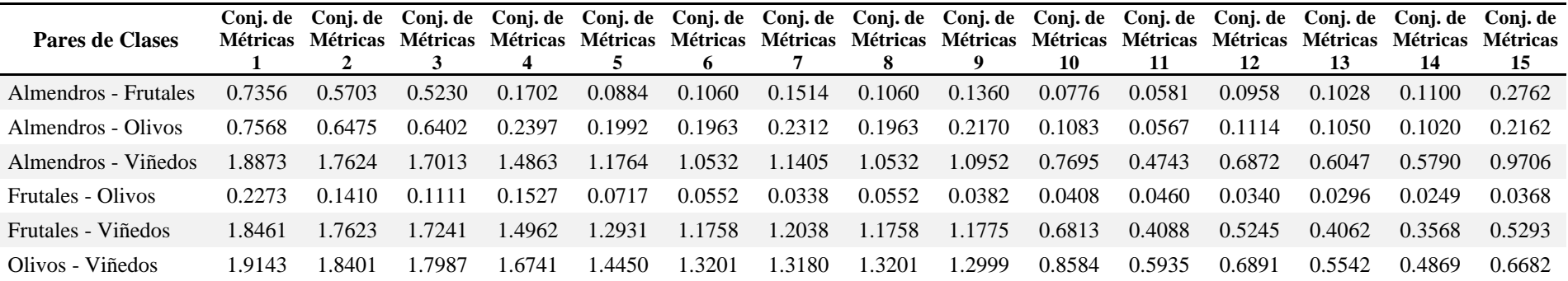

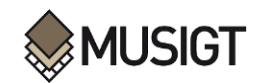

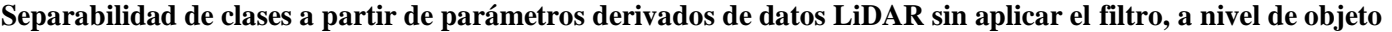

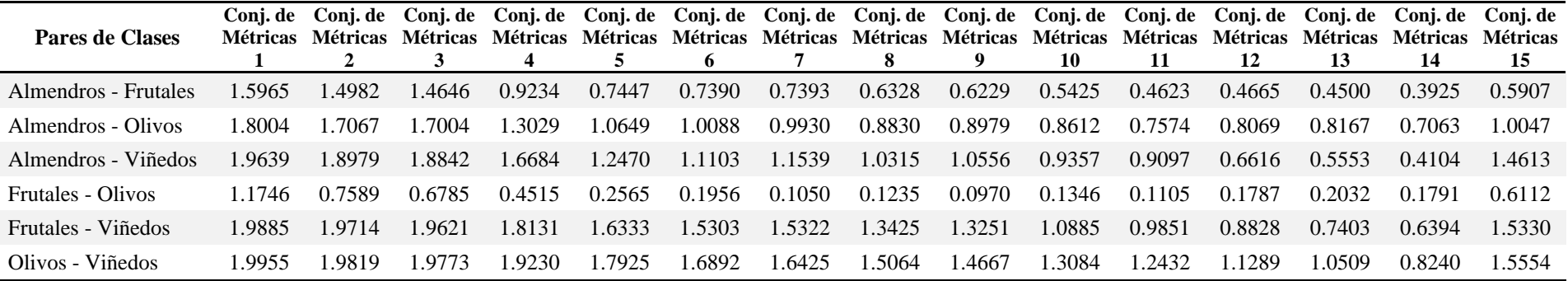

#### **Separabilidad de clases a partir de parámetros derivados de datos LiDAR sin aplicar el filtro, a nivel de pixel**

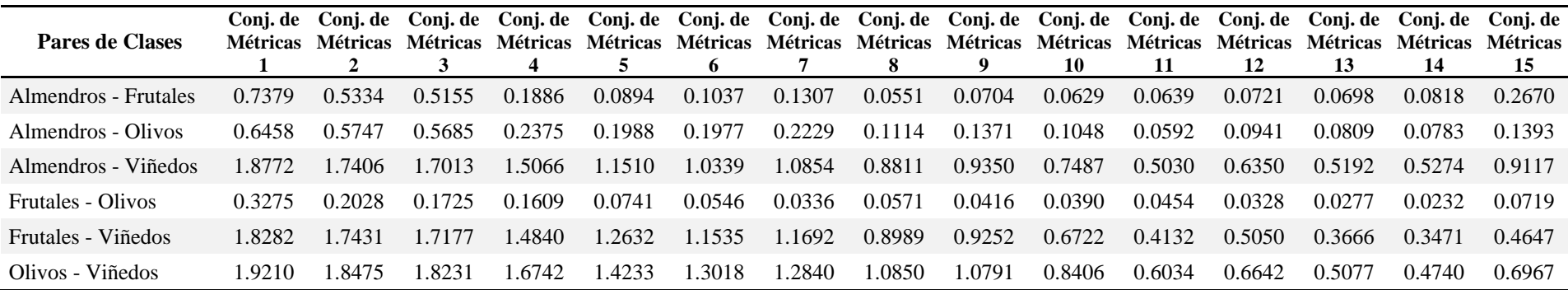

## **ANEXO V**. DISTANCIAS JEFFRIES-MATUSITA ENTRE CATEGORÍAS A PARTIR DE PARÁMETROS LIDAR A DISTINTAS RESOLUCIONES

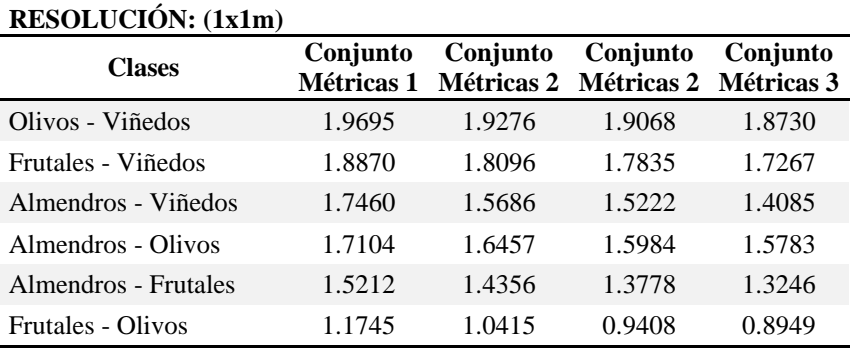

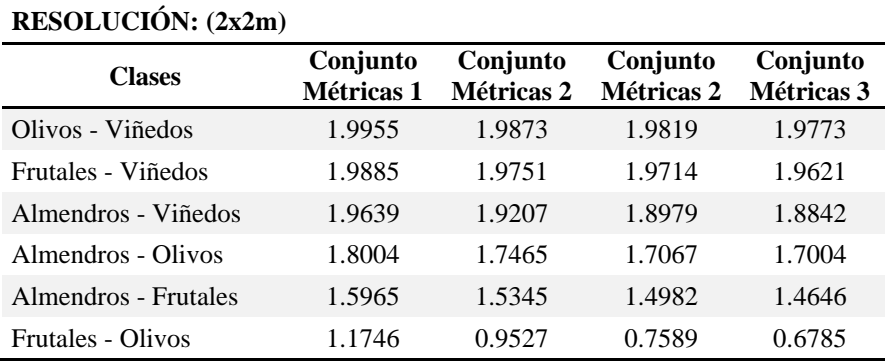

#### **RESOLUCIÓN: (5x5m)**

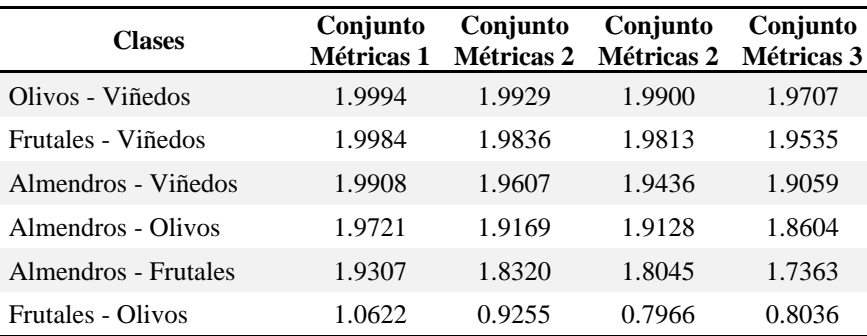

#### **RESOLUCIÓN: (10x10m)**

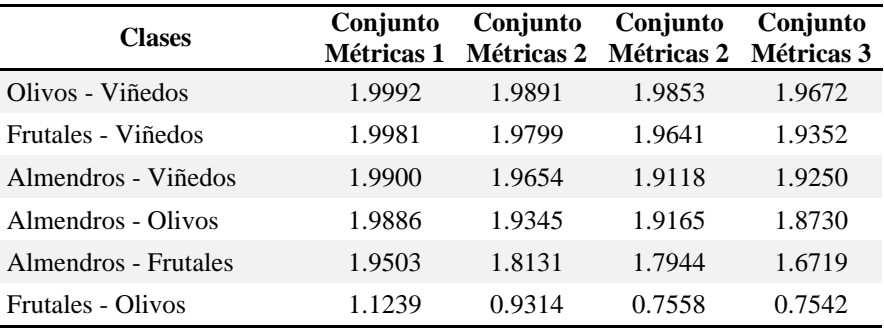